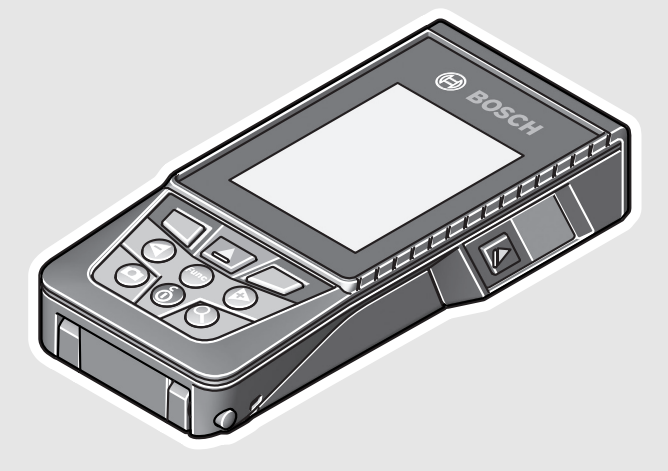

**Robert Bosch Power Tools GmbH**70538 Stuttgart GERMANY

**www.bosch-pt.com**

**1 609 92A 4F4** (2018.04) O / 381

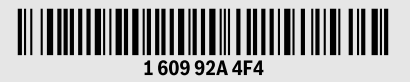

# **GLM 120 C** Professional

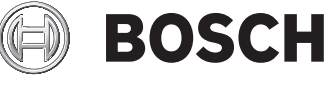

### **de** Originalbetriebsanleitung

- **en**Original instructions
- **fr**Notice originale
- **es**Manual original
- **pt** Manual original
- **it**Istruzioni originali
- **nl**Oorspronkelijke
- gebruiksaanwijzing
- **da** Original brugsanvisning
- **sv**Bruksanvisning i original
- **no**Original driftsinstruks

rusgeocom.ru

- **fi** Alkuperäiset ohjeet **el**
	- Πρωτότυπο οδηγιών χρήσης
- **tr**Orijinal işletme talimatı
- **pl** Instrukcja oryginalna
- **cs**Původní návod k používání
- **sk**Pôvodný návod na použitie
- **hu**Eredeti használati utasítás
- **ru**Оригинальное руководство
- по эксплуатации **uk** Оригінальна інструкція з
- експлуатації
- **kk** Пайдалану нұсқаулығының түпнұсқасы
	- Instrucţiuni originale
- **robg** Оригинална инструкция
- 

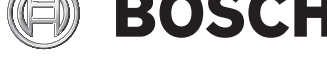

- **mk** Оригинално упатство за работа
- **sr**Originalno uputstvo za rad
- **sl**Izvirna navodila
- **hr** Originalne upute za rad
- **et** Algupärane kasutusjuhend
- **lv**Instrukcijas oriģinālvalodā
- **lt**Originali instrukcija
- **ar** تعليمات التشغيل الأصلية
- **fa** دفتزچه راهنمای اصلی

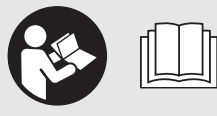

OBJ\_BUCH-3181-006.book Page 2 Thursday, April 12, 2018 9:20 AM

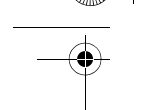

**Allen** 

**2** |

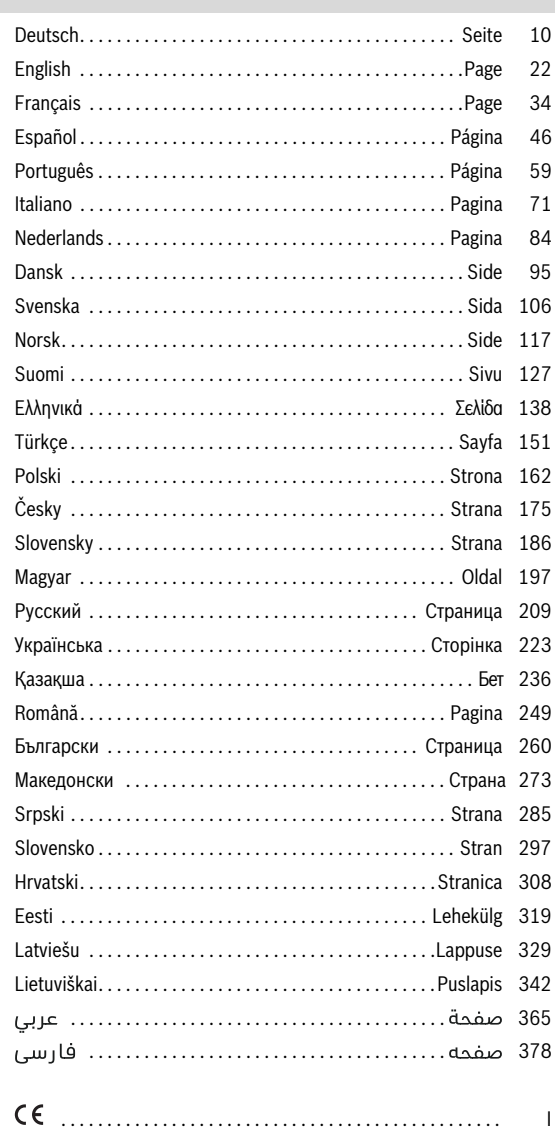

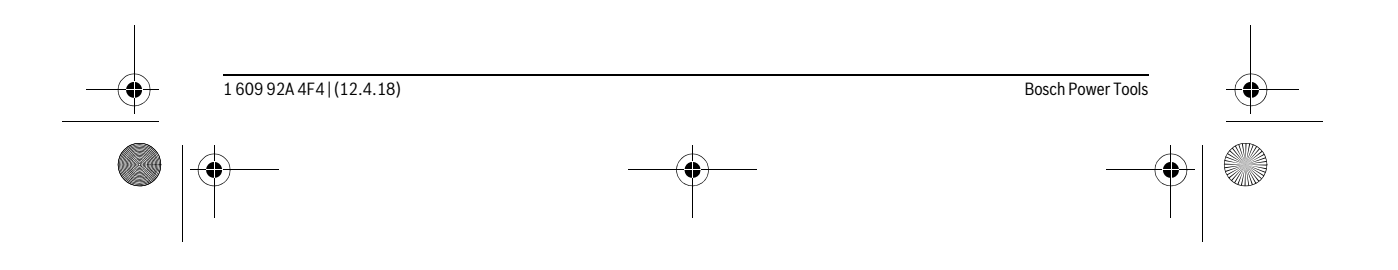

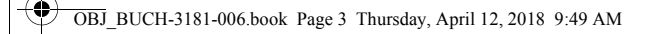

**3** |

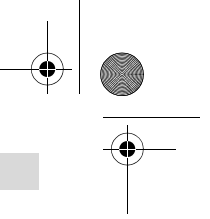

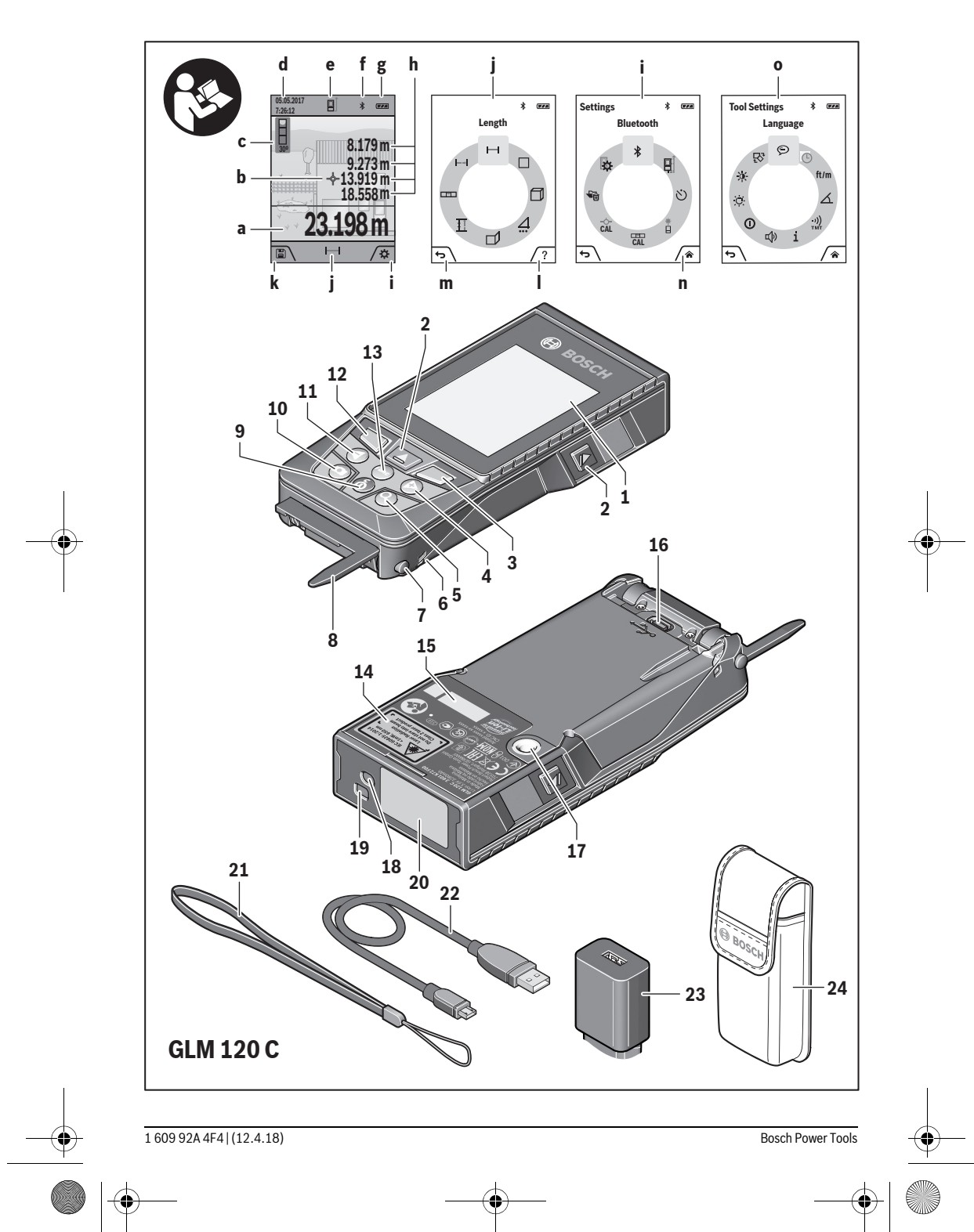

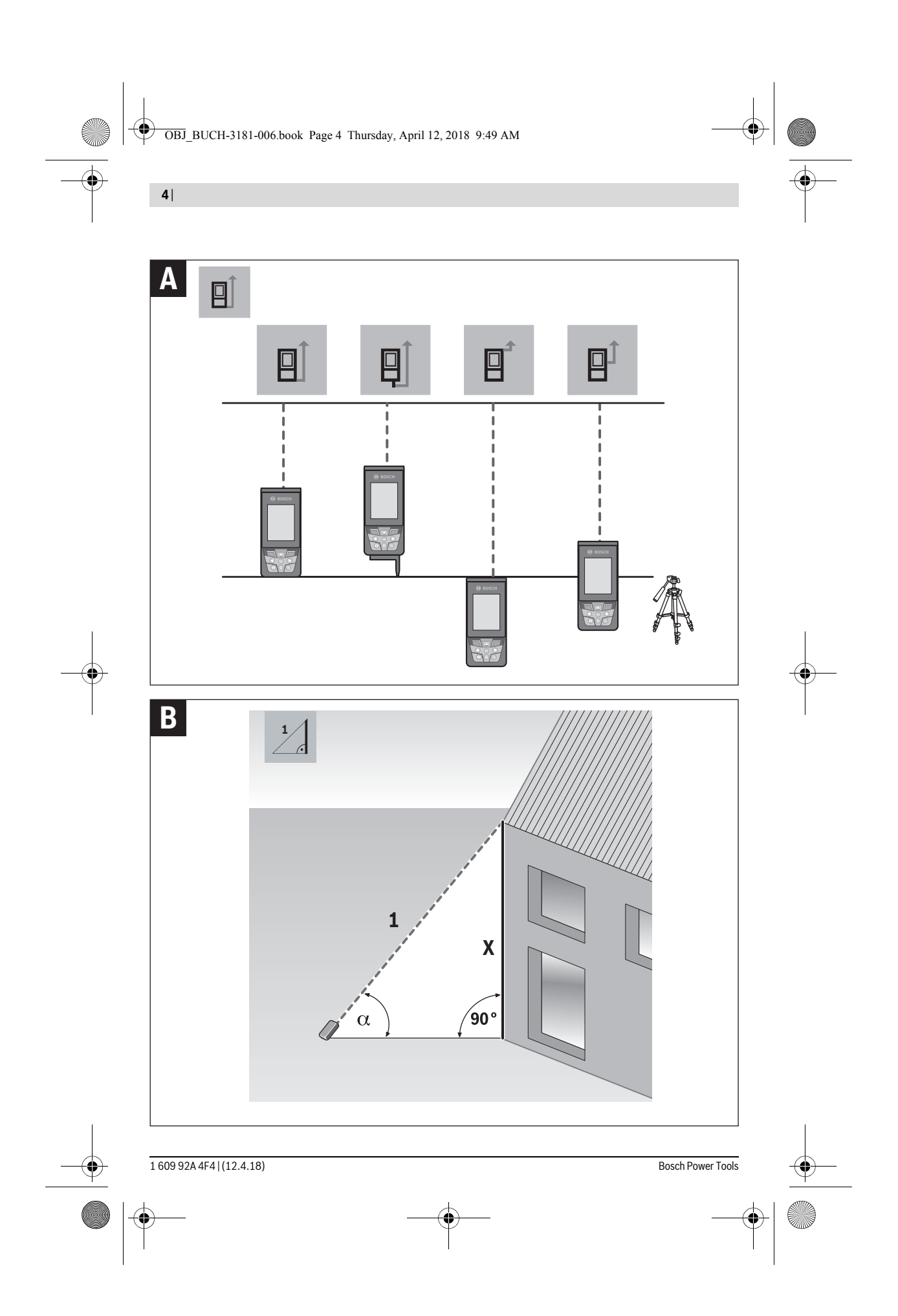

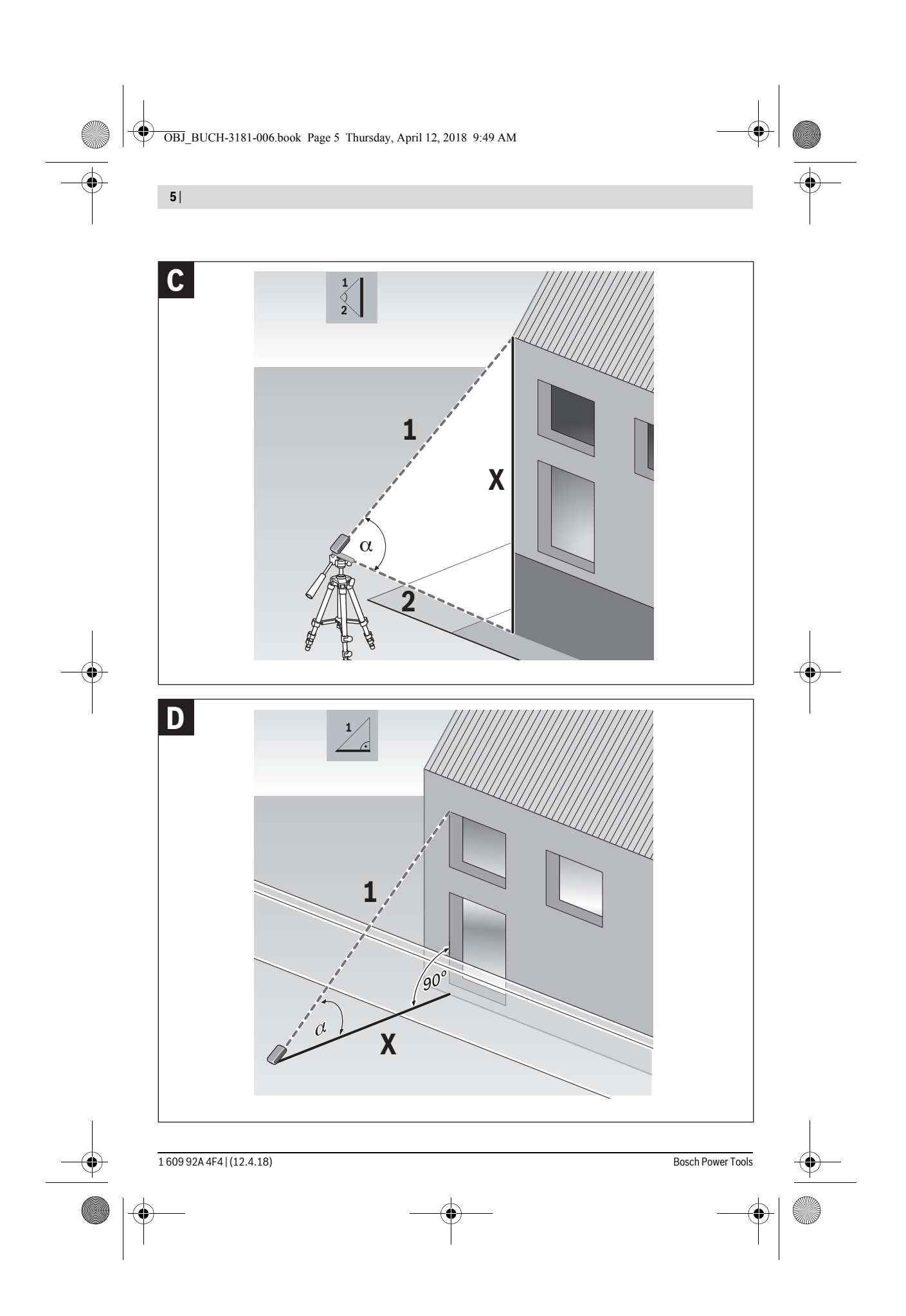

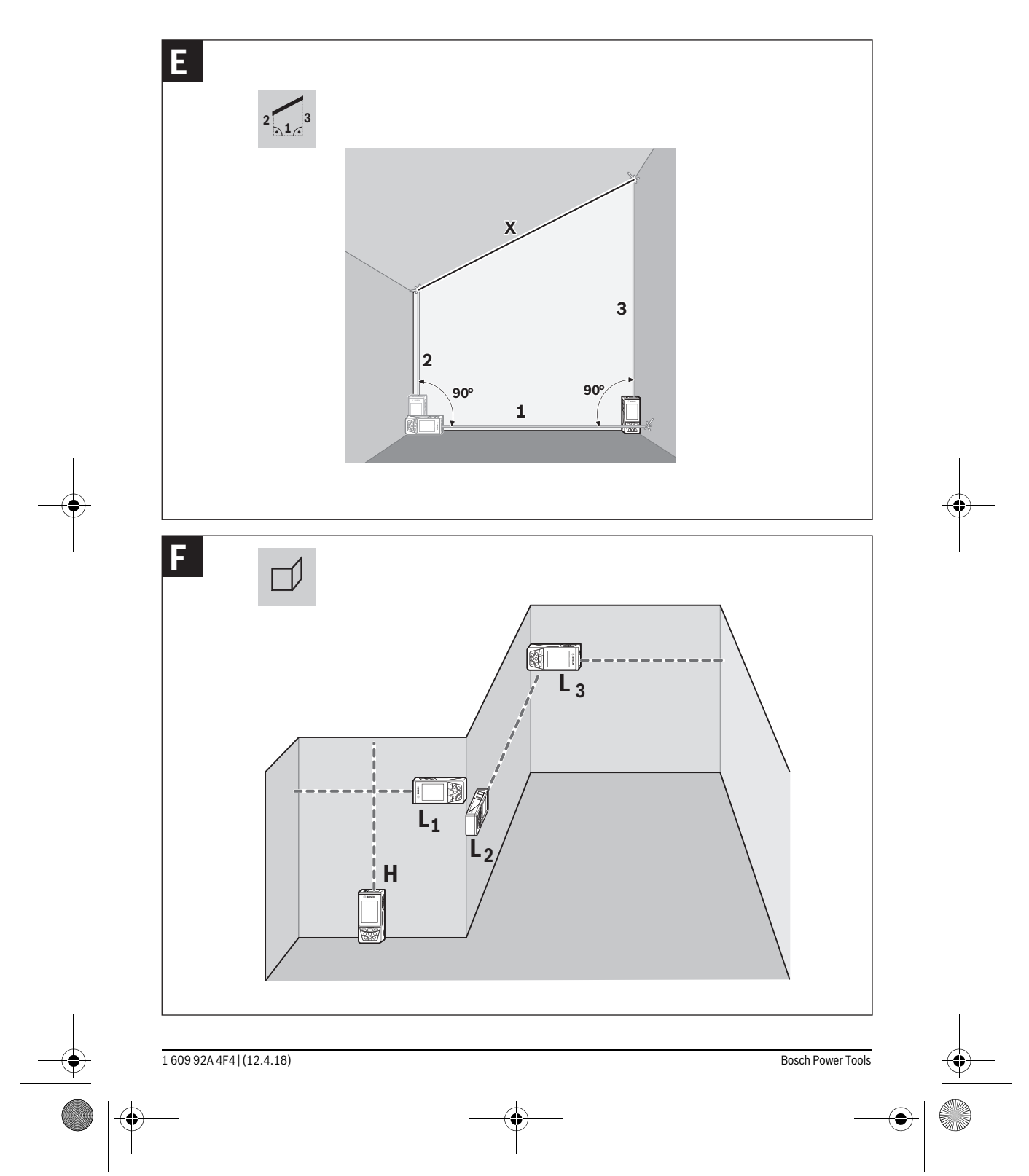

 $\ddot{\P}$ 

**6** |

 $\bigoplus$ 

 $\overline{\bigoplus}$ 

OBJ\_BUCH-3181-006.book Page 6 Thursday, April 12, 2018 9:49 AM

 $\bigoplus$ OBJ\_BUCH-3181-006.book Page 7 Thursday, April 12, 2018 9:49 AM

 $\overline{\bigcirc \hspace{-1.75pt} \bigcirc}$ 

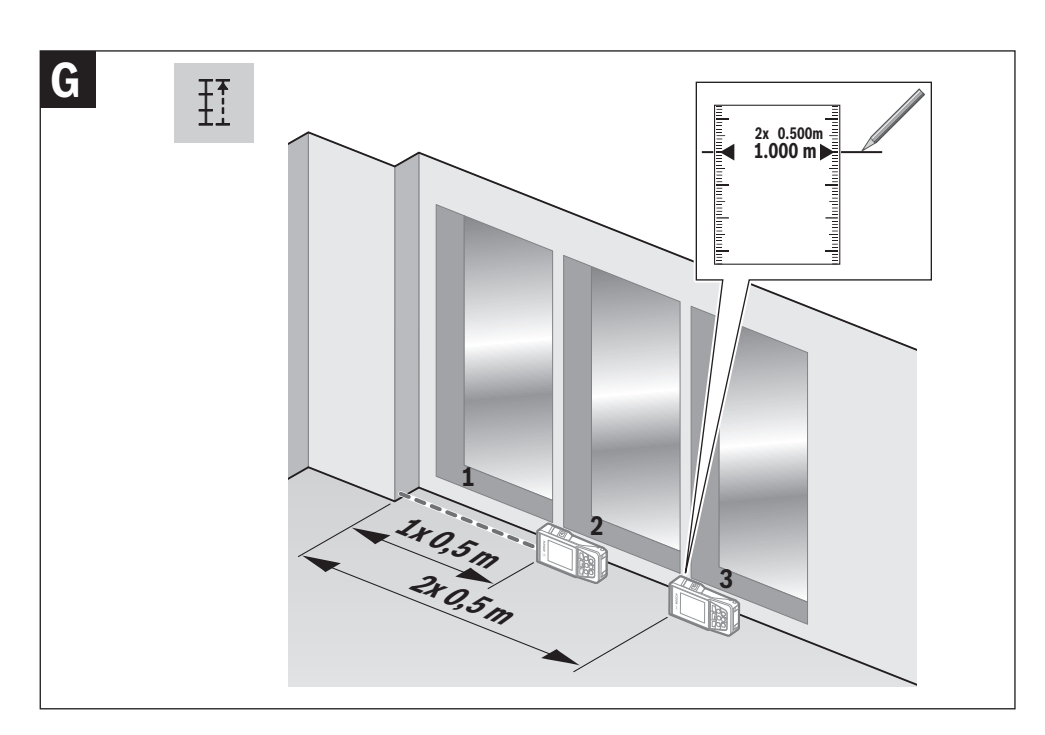

| **7**

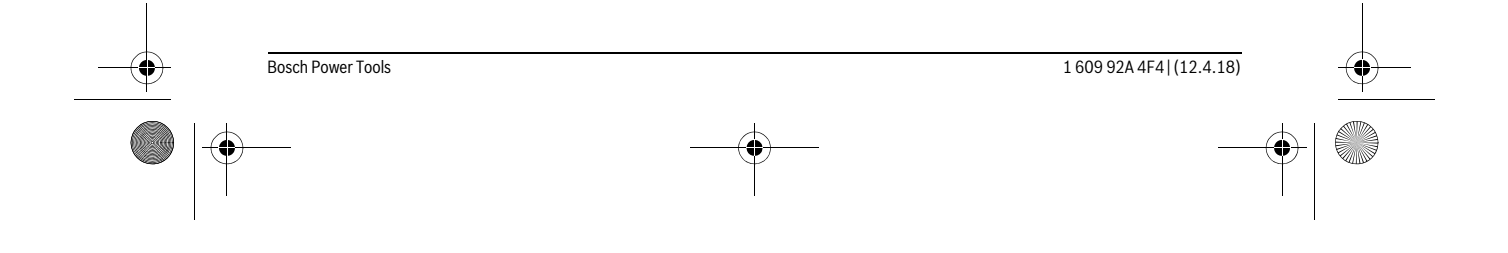

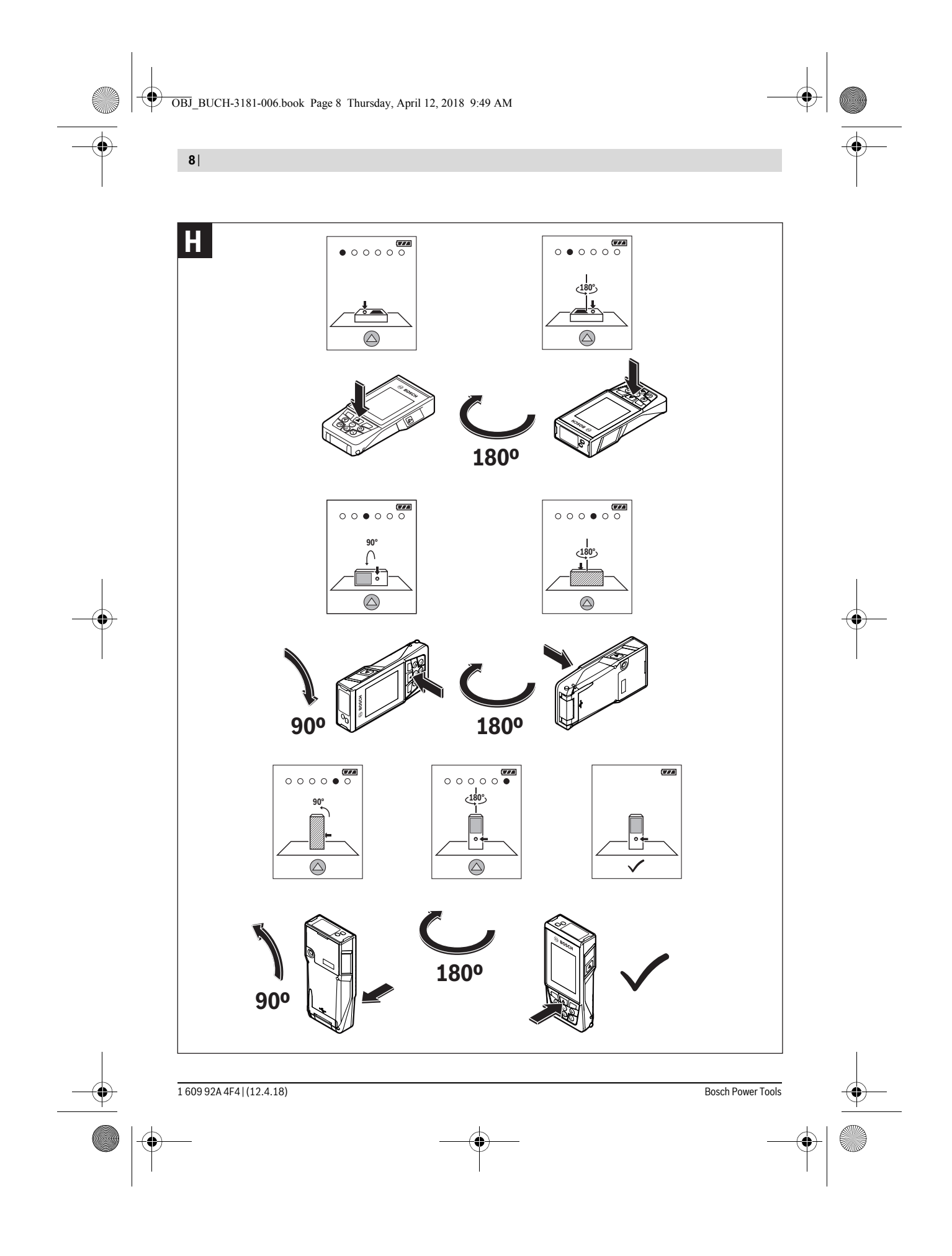

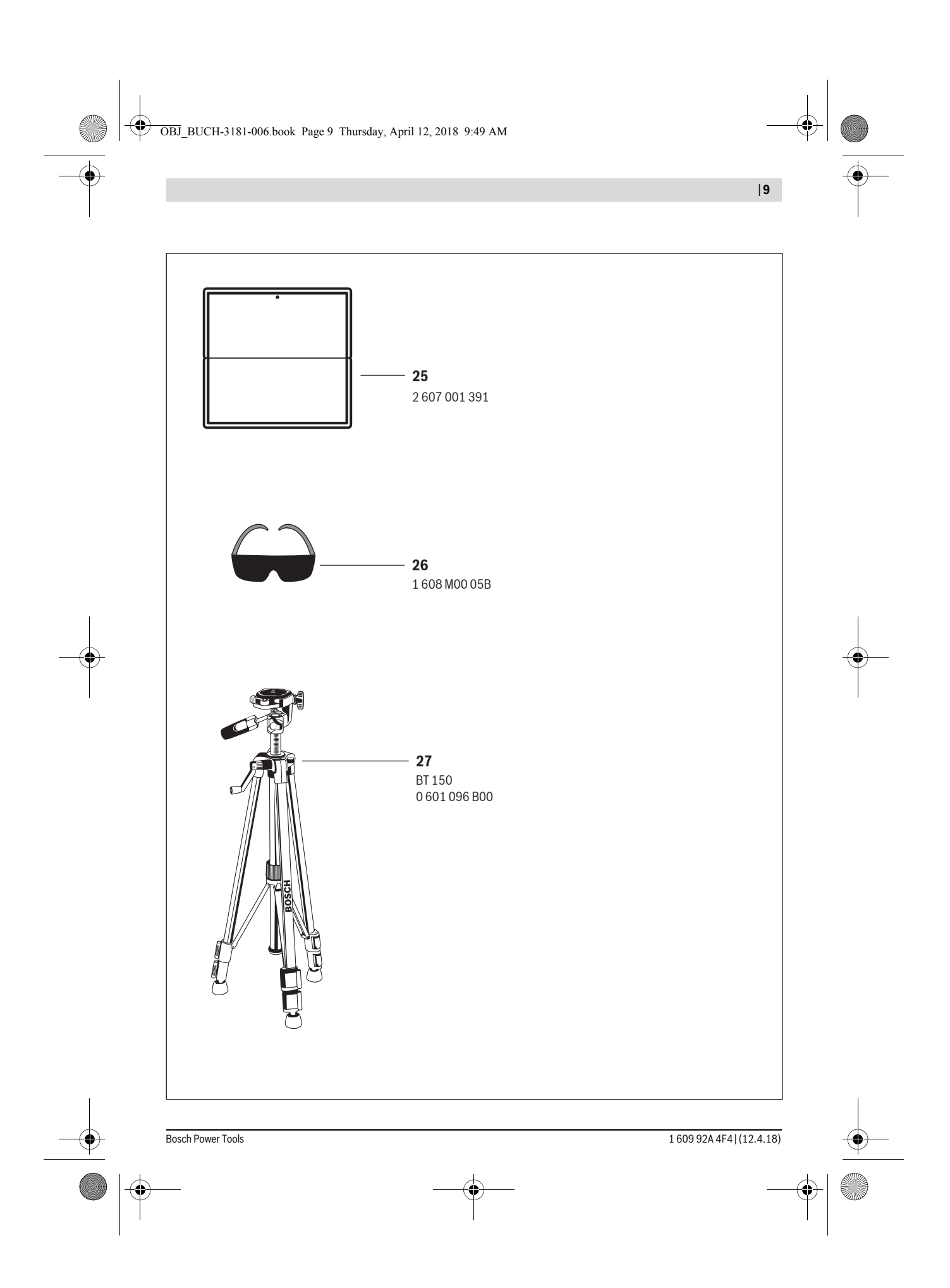

OBJ\_BUCH-3181-006.book Page 209 Thursday, April 12, 2018 9:20 AM

#### **Csak az EU-tagországok számára:**

Az elhasznált mérőműszerekre vonatkozó 2012/19/EU európai irányelvnek és az elromlott vagy elhasznált akkumulátorokra/elemekre vonatkozó 2006/66/EK európai irányelvnek megfelelően a már nem használható akkumulátorokat/elemeket külön össze kell gyűjteni és a környezetvédelmi szempontoknak megfelelően kell újrafelhasználásra leadni.

#### **Akkumulátorok/elemek:**

#### **A beépített akkumulátorokat az ártalmatlanításhoz**

**csak szakember veheti ki.** A készülék házának felnyitása a mérőműszer tönkremeneteléhez vezethet.

Mielőtt kiszerelné az akkumulátort, gondoskodjon arról, hogy az akkumulátor teljesen ki legyen sütve.

Távolítsa el a típustáblát, nyissa ki a mérőcsúcsot és távolítsa el a készülék hátoldaláról az összes csavart. Vegye le a házhéjat, válassza le az összes kábelt a nyák-lapról és csavarja ki a csavarokat. Most el lehet távolítani a nyák-lapot és az akkumulátor láthatóvá válik. Csavarja ki mindkét csavart és vegye ki a szakszerű ártalmatlanításhoz az akkumulátort.

A teljesen kisütött akkumulátorban is van még némi maradék kapacitás, amely egy rövidzárlat esetén problémát okozhat.

Sohase dobja ki az akkumulátorokat/elemeket a háztartási szemétbe, tűzbe, vagy vízbe. Az akkumulátorokat/elemeket, ha lehet, ki kell sütni, össze kell gyűjteni, újra fel kell használni, vagy a környezetvédelmi előírásoknak megfelelően kell azokat a hulladékba eltávolítani.

### **A változtatások joga fenntartva.**

## **Русский**

В состав эксплуатационных документов, предусмотренных изготовителем для продукции, могут входить настоящее руководство по эксплуатации, а также приложения. Информация о подтверждении соответствия содержится в приложении.

Русский | **209**

Информация о стране происхождения указана на корпусе изделия и в приложении.

Дата изготовления зарядного устройства указана на корпусе изделия

Дата изготовления указана на последней странице обложки Руководства или на корпусе изделия.

Контактная информация относительно импортера содержится на упаковке.

#### **Срок службы изделия**

Срок службы изделия составляет 7 лет. Не рекомендуется к эксплуатации по истечении 5 лет хранения с даты изготовления без предварительной проверки (дату изготовления см. на этикетке).

#### **Перечень критических отказов и ошибочные действия персонала или пользователя**

- не использовать с поврежденной рукояткой или поврежденным защитным кожухом
- не использовать при появлении дыма непосредственно из корпуса изделия
- не использовать с перебитым или оголенным электрическим кабелем
- не использовать на открытом пространстве во время дождя (в распыляемой воде)
- 
- не включать при попадании воды в корпус<br>– не использовать при сильном искрении – не использовать при сильном искрении
- не использовать при появлении сильной вибрации

#### **Критерии предельных состояний**

- перетёрт или повреждён электрический кабель
- поврежден корпус изделия

#### **Тип и периодичность технического обслуживания**

Рекомендуется очистить инструмент от пыли после каждого использования.

#### **Хранение**

- необходимо хранить в сухом месте
- необходимо хранить вдали от источников повышенных температур и воздействия солнечных лучей
- при хранении необходимо избегать резкого перепада температур
- хранение без упаковки не допускается
- подробные требования к условиям хранения смотрите в ГОСТ 15150 (Условие 1)

#### **Транспортировка**

- категорически не допускается падение и любые механические воздействия на упаковку при транспортировке
- при разгрузке/погрузке не допускается использование любого вида техники, работающей по принципу зажима упаковки
- подробные требования к условиям транспортировки смотрите в ГОСТ 15150 (Условие 5)

Bosch Power Tools 1 609 92A 4F4 | (12.4.18)

rusgeocom.ru

### OBJ\_BUCH-3181-006.book Page 210 Thursday, April 12, 2018 9:20 AM

### 210 | Русский

### Указания по безопасности

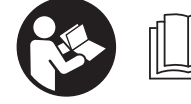

Лля обеспечения безопасной и надежной работы с измерительным инструментом должны быть прочитаны и соблюдаться все

инструкции. Использование измерительного инструмента не в соответствии с настоящими указаниями чревато повреждений интегрированных защитных механизмов. Никогда не изменяйте до неузнаваемости предупредительные таблички на измерительном ИНСТРУМАНТА, ХОРОШО СОХРАНЯЙТЕ ЭТУ ИНСТРУК-ЦИЮ И ПЕРЕДАВАЙТЕ ЕЕ ВМЕСТЕ С ПЕРЕДАЧЕЙ ИЗМЕ-РИТЕЛЬНОГО ИНСТРУМЕНТА.

- Внимание использование других не упомянутых здесь элементов управления и регулирования или других методов эксплуатации может подвергнуть Вас опасному для здоровья излучению.
- Измерительный инструмент поставляется с предупредительной табличкой (на странице с изображением измерительного инструмента показана под номером 14).

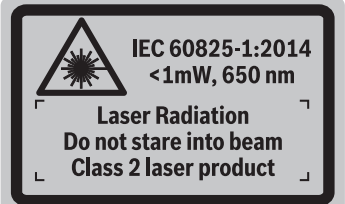

▶ Если текст предупредительной таблички не на языке Вашей страны, заклейте его перед первой эксплуатацией прилагаемой наклейкой на языке Вашей страны.

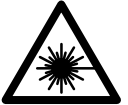

Не направляйте луч лазера на людей или животных и сами не смотрите на прямой или отражаемый луч лазера. Этот луч может слепить людей, стать при-

чиной несчастного случая или повредить глаза.

- В случае попадания лазерного луча в глаз глаза нужно намеренно закрыть и немедленно отвернуться от луча.
- ▶ Не меняйте ничего в лазерном устройстве.
- Не применяйте лазерные очки в качестве защитных очков. Лазерные очки служат лля лучшего распознавания лазерного луча, однако они не зашишают от лазерного излучения.
- Не применяйте лазерные очки в качестве солнечных очков или в уличном движении. Лазерные очки не дают полной защиты от ультрафиолетового излучения и ухудшают восприятие красок.
- ▶ Ремонт Вашего измерительного инструмента поручайте только квалифицированному персоналу, используя только оригинальные запасные части. Этим обеспечивается безопасность измерительного инструмента.
- Не пазвешайте летам пользоваться лазерным измерительным инструментом без надзора. Они могут неумышленно ослепить людей.
- Не работайте с измерительным инструментом во взрывоопасной среде, поблизости от горючих жидкостей, газов и пыли. В измерительном инструменте могут образоваться искры, от которых может воспламениться пыль или пары.
- Не используйте измерительный инструмент с вставленным кабелем USB.
- Не используйте измерительный инструмент в качестве внешнего носителя данных USB.
- Не фотографируйте измерительным инструментом людей или животных, поскольку лазерный луч может быть при этом постоянно включен. Включенный лазерный луч может ослепить людей, стать причиной несчастного случая или повредить глаза.
- Не используйте измерительный инструмент при наличии явных повреждений стекла дисплея (напр., трещин в поверхности и т.д.). Существует опасность травм.
- Осторожно! При использовании измерительного инструмента с Bluetooth® возможны помехи для других приборов и установок, самолетов и медицинских аппаратов (напр., кардиостимуляторов, слуховых аппаратов). Кроме того, нельзя полностью исключить нанесение вреда находящимся в непосредственной близости людям и животным. Не пользуйтесь измерительным инструментом с  $Blue tooth$ ® вблизи мелицинских аппаратов, заправочных станций, химических установок и территорий, на которых существует опасность взрыва или могут проводиться взрывные работы. Не пользуйтесь измерительным инструментом с Bluetooth® в самолетах. Старайтесь не включать его на продолжительное в непосредственной близости от тела.

Словесный торговый знак Bluetooth® и графический знак (логотип) являются зарегистрированным товарным знаком и собственностью Bluetooth SIG, Inc. Компания Robert Bosch Power Tools GmbH использует этот словесный товарный знак/логотип по лицензии.

### Указания по технике безопасности для зарядных устройств

• Это зарядное устройство не предназначено для использования детьми и лицами с ограниченными физическими, сенсор-НЫМИ ИЛИ УМСТВЕННЫМИ

160992A4F4 (12.4.18)

**Bosch Power Tools** 

OBJ\_BUCH-3181-006.book Page 211 Thursday, April 12, 2018 9:20 AM

Русский | **211**

**способностями или недостаточным опытом и знаниями. Пользоваться этим зарядным устройством детям в возрасте 8 лет и лицам с ограниченными физическими, сенсорными или умственными способностями или с недостаточным опытом и знаниями разрешается только под присмотром ответственного за их безопасность лица или если они прошли инструктаж на предмет надежного использования зарядного устройства и понимают, какие опасности исходят от него.**  Иначе существует опасность не-

правильного использования и получения травм.

**Смотрите за детьми при пользовании, очистке и техническом обслуживании.** Дети не должны играть с зарядным устройством.

**Защищайте зарядное устройство от дождя и сырости.** Проникновение воды в зарядное устройство повышает риск поражения электротоком.

- **Заряжайте измерительный инструмент только с помощью зарядного устройства, входящего в комплект поставки.**
- **Содержите зарядное устройство в чистоте.** Загрязнения вызывают опасность поражения электротоком.
- **Перед каждым использованием проверяйте зарядное устройство, кабель и штепсельную вилку. Не пользуйтесь зарядным устройством с обнаруженными повреждениями. Не вскрывайте самостоятельно зарядное устройство, а поручайте ремонт квалифицированному специалисту и обязательно с использованием оригинальных запчастей.** Поврежденные зарядные устройства, кабель и штепсельная вилка повышают риск поражения электротоком.
- **Не ставьте зарядное устройство во включенном состоянии на легко воспламеняющиеся материалы (например, бумагу, текстиль и т.п.) или рядом с горючими веществами.** Нагрев зарядного устройства при зарядке создает опасность возникновения пожара.
- **При повреждении и ненадлежащем использовании аккумулятора может выделиться газ. Обеспечьте приток свежего воздуха и при возникновении жалоб обратитесь к врачу.** Газы могут вызвать раздражение дыхательных путей.

### **Описание продукта и услуг**

Пожалуйста, откройте раскладную страницу с иллюстрациями инструмента и оставляйте ее открытой, пока Вы изучаете руководство по эксплуатации.

#### **Применение по назначению**

Измерительный инструмент предназначен для измерения расстояний, длин, высот, удалений и уклонов и расчета площадей и объемов.

Результаты измерения можно передавать на другие приборы через *Bluetooth*® или разъем USB.

### **Технические данные**

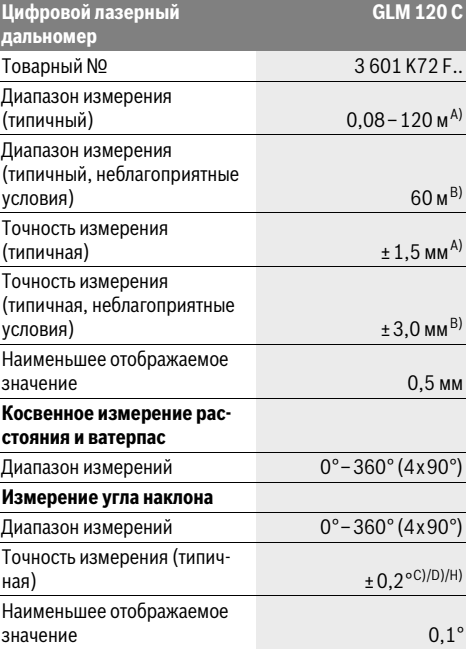

Bosch Power Tools 1 609 92A 4F4 | (12.4.18)

### OBJ\_BUCH-3181-006.book Page 212 Thursday, April 12, 2018 9:20 AM

#### **212** | Русский

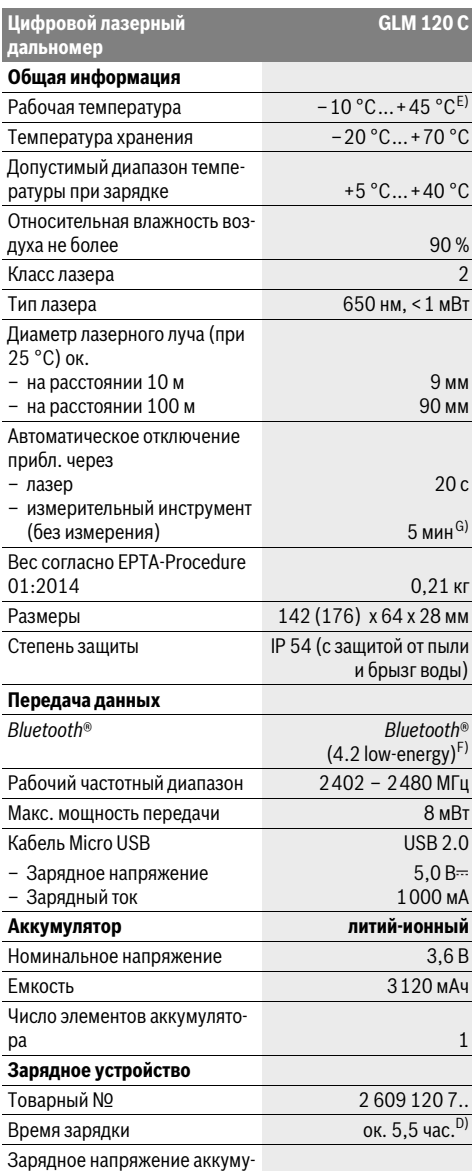

лятора 5,0 В $\equiv$ Зарядный ток 1000 мА Класс защиты  $\Box / \mathrm{II}$  **GLM 120 C** A) При измерении от переднего края измерительного инструмента, действительно для целей с высокой отражательной способностью (напр., выкрашенная белой краской стена), слабой задней подсветки и рабочей температуры 25 °C. Дополнительно нужно исходить из отклонения порядка ± 0,05 мм/м.

B) При измерениях от задней кромки измерительного инструмента, при низкой отражательной способности цели (напр., стене, выкрашенной в темный цвет), сильной подсветке и рабочей температуре от – 10 °C до +45 °C. Дополнительно нужно исходить из отклонения порядка ±0,15 мм/м.

C) После калибровки при 0 ° и 90 °. Дополнительная погрешность шага макс. от ±0,01 °/градус до 45 °. Точность измерения основана на трех положениях калибровки измерения угла наклона, см. рис. H.

D) При рабочей температуре 25 °C. Время зарядки с помощью зарядного устройства 1 A-USB.

E) В режиме продолжительного измерения макс. рабочая температура составляет +40 °C.

F) В приборах *Bluetooth*®-Low-Energy в зависимости от модели и операционной системы соединение может не устанавливаться. Приборы *Bluetooth*® должны поддерживать профиль GATT.

G) Время автоматического отключения может настраиваться (2, 5, 10 мин. или никогда).

H) В качестве плоскости отсчета выступает левая сторона измерительного инструмента.

Для более длительной работы от аккумулятора необходимо принимать мерыпо экономии энергии, напр., отключать *Bluetooth*®, когда он не используется, или снижать яркость дисплея и т.д.

Однозначная идентификация Вашего измерительного инструмента возможна по серийному номеру **15** на заводской табличке.

#### **Изображенные составные части**

Нумерация представленных составных частей выполнена по изображению измерительного инструмента на странице с иллюстрациями.

- **1** Дисплей
- **2** Кнопка измерения [  $\triangle$  ] (применяется спереди или сбоку)
- $3$  Сенсорная кнопка $[$
- **4** Кнопка «плюс»[**+**]/выбор вправо
- **5** Кнопка масштабирования
- **6** Крепление для петли для переноски
- **7** Пусковая кнопка измерительного штифта
- **8** Измерительный штифт
- **9** Кнопка Вкл.-Выкл.-Удалить [  $\overset{\circ}{\circ}$  ]
- **10** Кнопка камеры
- **11** Кнопка «минус»[**–**]/выбор влево
- **12** Сенсорная кнопка $[\blacksquare]$
- **13** Кнопка режима[**Func**]
- **14** Предупредительная табличка лазерного излучения
- **15** Серийный номер
- **16** Гнездо Micro USB
- **17** Резьбовое отверстие для штатива 1/4"
- **18** Выход лазерного луча
- **19** Камера
	- **20** Приёмная линза
	- **21** Петля для переноски

1 609 92A 4F4 | (12.4.18) Bosch Power Tools

OBJ\_BUCH-3181-006.book Page 213 Thursday, April 12, 2018 9:20 AM

- **22** Кабель Micro USB
- **23** Зарядное устройство\*
- **24** Защитный чехол
- **25** Визирная марка\*
- **26** Очки для работы с лазерным инструментом\*
- **27** Штатив\*

#### **\* Изображенные или описанные принадлежности не входят в стандартный комплект поставки.**

#### **Индикаторы (выбор)**

- **a** Результат
- **b** Индикатор цели (перекрестье)
- **c** Индикатор угла наклона
- **d** Дата/время
- **e** Плоскость отсчета при измерении
- **f** Состояние соединения

 $\ast$ *Bluetooth*® не включен

*Bluetooth*® активирован, связь установлена

- **g** Индикатор заряженности аккумулятора
- **h** Измеренные значения
- **i** Настройки (сенсорная кнопка)
- **j** Выбранный режим измерения
- **k** Внутренняя память (сенсорная кнопка)
- **l** Встроенная функция помощи (сенсорная кнопка)
- **m** Назад (сенсорная кнопка)
- **n** Начальный экран (сенсорная кнопка)
- **o** Настройки инструмента

### **Первый пуск в эксплуатацию**

#### **Зарядка аккумулятора**

- **Пользуйтесь только зарядными устройствами, указанные в технических параметрах.** Только эти зарядные устройства пригодны для литиево-ионного аккумулятора Вашего измерительного инструмента.
- **Использование зарядных устройств других производителей может привести к дефектам измерительного инструмента; кроме того, более высокое напряжение (напр., 12 В) от зарядного устройства для автомобилей не предназначено для настоящего измерительного инструмента. При несоблюдении требований гарантия теряет силу.**
- **Примите во внимание напряжение в сети!** Напряжение источника питания должно соответствовать данным на заводской табличке зарядного устройства.

**Указание:** Аккумуляторная батарея поставляется в частично заряженном состоянии. В целях реализации полной емкости аккумуляторной батареи ее необходимо полностью зарядить в зарядном устройстве перед первой эксплуатацией.

**Указание:** Гнездо Micro-USB **16** для подключения кабеля Micro-USB **22** находится под крышкой измерительного штифта **8**. Чтобы открыть крышку, нажмите пусковую кнопку **7**.

Литий-ионный аккумулятор может быть заряжен в любое время без сокращения срока службы. Прекращение процесса зарядки не наносит вреда аккумулятору.

Если начал мигать нижний сегмент индикатора заряженности аккумуляторной батареи **g**, можно провести еще только несколько измерений. Зарядите аккумуляторную батарею.

Если рамка вокруг сегментов индикатора заряженности аккумуляторной батареи **g**, дальнейшие измерения невозможны. Измерительным инструментом можно пользоваться еще только короткое время (напр., чтобы проверить записи в списке измеренных значений). Зарядите аккумуляторную батарею.

Подключите измерительный инструмент посредством предоставленного кабеля Micro-USB **22** к зарядному устройству **23**. Вставьте вилку зарядного устройства **23** в розетку. Начинается процесс зарядки.

Индикатор заряженности аккумуляторной батареи **g** показывает, как продвигается зарядка. В процессе зарядки сегменты поочередно мигают. При отображении всех сегментов индикатора степени заряженности аккумуляторной батареи **g** аккумуляторная батарея заряжена полностью.

При продолжительном простое отсоедините, пожалуйста, зарядное устройство от сети.

Аккумуляторную батарею можно заряжать также и через порт USB. Подключите измерительный инструмент посредством кабеля Micro USB к порту USB. В режиме USB (режим зарядки, передача данных) время зарядки может значительно затянуться.

Автономное использование измерительного инструмента во время зарядки не возможно.

*Bluetooth*® во время зарядки отключается. Установленное соединение с другими приборами прерывается. При этом возможна утеря данных.

**Защищайте зарядное устройство от сырости!**

#### **Указания по оптимальному обращению с аккумуляторной батареей в измерительном инструменте**

Храните измерительный инструмент только в разрешенном температурном диапазоне, см. «Технические данные». Не оставляйте измерительный инструмент, напр., летом, в машине.

Значительное сокращение продолжительности работы после заряда свидетельствует об износе аккумулятора и указывает на необходимость его замены в сервисной мастерской Bosch.

Учитывайте указания по утилизации.

### **Работа с инструментом**

#### **Эксплуатация**

 **Не оставляйте без присмотра включенный измерительный инструмент и выключайте его после использования.** Другие лица могут быть ослеплены лазерным лучом.

Bosch Power Tools 1 609 92A 4F4 | (12.4.18)

### OBJ\_BUCH-3181-006.book Page 214 Thursday, April 12, 2018 9:20 AM

#### 214 | Русский

- Защищайте измерительный инструмент от влаги и прямых солнечных лучей.
- Не подвергайте измерительный инструмент воздействию экстремальных температур и температурных перепадов. Например, не оставляйте его на длительное время в автомобиле. При значительных колебаниях температуры перед началом использования дайте температуре измерительного инструмента стабилизироваться. Из-за экстремальных температур и температурных перепалов произволительность измерительного инструмента (дальность действия, точность) может постралать.
- Избегайте сильных толчков и падений измерительного инструмента. После сильных внешних воздействий на измерительный инструмент рекомендуется проверить его точность, прежде чем продолжать работать с инструментом (см. «Проверка точности измерения расстояния», стр. 220).
- Измерительный инструмент оборудован радиоинтерфесом. Соблюдайте местные ограничения по применению, напр., в самолетах или больницах.

#### Включение/выключение

Во время работы следите за тем, чтобы приемная линза 20, выход лазерного луча 18 и камера 19 не были закрыты или заслонены, так как в таком случае невозможно выполнить правильные измерения.

- Чтобы включить измерительный инструмент и лазер, коротко нажмите на переднюю или боковую кнопку измерения 2 [ ▲ ].
- Чтобы включить измерительный инструмент без лазера, коротко нажмите на кнопку Вкл.-Выкл.-Удалить 9  $\delta$ .
- Не направляйте лазерный луч на людей или животных и не смотрите сами в лазерный луч, в том числе и с большого расстояния.

Чтобы выключить лазер, коротко нажмите на кнопку Вкл.-Выкл.-Удалить 9 [  $\stackrel{\circ}{\Omega}$  ].

Чтобы выключить камеру, нажмите на кнопку камеры 10. Чтобы выключить измерительный инструмент, удерживайте кнопку Вкл.-Выкл.-Удалить 9  $\left[\begin{array}{cc} c \\ \Phi \end{array}\right]$ .

При выключении измерительного инструмента хранящиеся в памяти значения и настройки инструмента сохраняютcя.

#### Процедура измерения

После включения измерительный инструмент находится в режиме измерения длины. Для переключения в другой режим измерений нажмите кнопку 13 [Func]. Выберите необходимый режим измерений кнопкой 4 [+] или кнопкой 11 [-] (см. «Режимы измерений», стр. 216). Активируйте режим измерений кнопкой 13 [Func] или кнопкой измерения 2 [ ▲ ].

При включении исходная плоскость для измерения - это задний край измерительного инструмента. Чтобы поменять исходную плоскость, см. «Выбор плоскости отсчета», стр. 214.

Приложите измерительный инструмент к желаемой исходной точке измерения (напр., к стене).

Указание: Если измерительный инструмент был включен кнопкой Вкл.-Выкл.-Удалить **9**  $\begin{bmatrix} c \\ 0 \end{bmatrix}$ , коротко нажмите на кнопку измерения 2 [  $\blacktriangle$  ], чтобы включить лазер.

Чтобы произвести измерение, коротко нажмите на кнопку измерения 2 [ ▲ ]. После этого лазерный луч выключается. Для дальнейшего измерения повторите эту процедуру. При включенном непрерывном лазерном луче в режиме продолжительных измерений измерение начинается сразу после первого нажатия кнопки измерения 2 [ ▲ ].

• Не направляйте лазерный луч на людей или животных и не смотрите сами в лазерный луч, в том числе и с большого расстояния.

Указание: Обычно измеренное значение отображается в течение 0.5 с. максимум через прибл. 4 с. Продолжительность измерения зависит от расстояния, освещенности и отражательной способности цели. После окончания измерения лазерный луч автоматически отключается. Включенный непрерывный лазерный луч после измерения не выключается (см. «Непрерывный лазерный луч». стр. 214).

#### Выбор плоскости отсчета (см. рис. А)

На выбор четыре различные плоскости отсчета для измерения:

- задний край измерительного инструмента (напр., при прикладывании к стене),
- кончик откинутого на 180° измерительного штифта 8 (напр., для измерения из углов),
- передний край измерительного инструмента (напр., при измерениях от края стола),
- середина резьбового отверстия 17 (напр., для измерений со штативом).

Откидывание и складывание измерительного штифта 8 на 180° распознается автоматически и преллагается соответствующая плоскость отсчета. Подтвердите настройку кнопкой измерения 2 [ ▲ ].

Выберите сенсорной кнопкой 3 [  $\blacksquare$ ] настройки измерительного инструмента. Выберите кнопкой 4 [+] или кнопкой 11 [-] плоскости отсчета и подтвердите их кнопкой 13 [Func].

После каждого включения измерительного инструмента в качестве плоскости отсчета автоматически задается задняя кромка.

#### Непрерывный лазерный луч

При необходимости измерительный инструмент можно переключить в режим непрерывного лазерного луча. Для этого выберите сенсорной кнопкой 3 [  $\blacksquare$ ] настройки измерительного инструмента. Выберите кнопкой 4 [+] или кнопкой 11 [-] непрерывный лазерный луч и подтвердите кнопкой 13 [Func].

• Не направляйте лазерный луч на людей или животных и не смотрите сами в лазерный луч, в том числе и с большого расстояния.

160992A4F4 (12.4.18)

**Bosch Power Tools** 

OBJ\_BUCH-3181-006.book Page 215 Thursday, April 12, 2018 9:20 AM

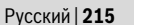

Лазерный луч остается при этой настройке включенным, даже между измерениями, для измерения необходимо лишь один раз коротко нажать на кнопку измерения **2**  $[$   $\blacktriangle$  ].

Отключение непрерывного лазерного луча выполняется в тех же настройках или автоматически при выключении измерительного инструмента.

### **Меню «Настройки»**

Чтобы попасть в меню «Настройки» (**i**), коротко нажмите сенсорную кнопку **3** [ ] или удерживайте кнопку **13** [**Func**] нажатой.

Выберите кнопкой **4** [**+**] или кнопкой **11** [**–**] требуемую настройку и подтвердите кнопкой **13** [**Func**]. Выберите требуемую настройку.

Чтобы выйти из меню «Настройки», нажмите кнопку Вкл.- Выкл.-Удалить **9**  $\begin{bmatrix} 6 \\ 0 \end{bmatrix}$  или сенсорную кнопку 12  $\blacksquare$ .

### **Настройки**

- 交
- ∗ *Bluetooth*®
- 뗴 Плоскость отсчета
- Ÿ Функция таймера
- Непрерывный лазерный луч
- **CAL**
- Калибровка измерения угла наклона **CAL**
- Калибровка индикатора цели
- Внутренняя память (удалить и формати-铀 ровать)
- 敯 Настройки инструмента

#### **Функция таймера**

Функция таймера помогает, напр., при измерениях в труднодоступных местах или в случаях, когда во время измерения необходимо предотвратить движение измерительного инструмента.

Выберите в настройках функцию таймера. Выберите требуемый отрезок времени от пуска до измерения и подтвердите кнопкой измерения **2** [ ] или кнопкой **13** [**Func**].

Затем нажмите кнопку измерения 2 [  $\blacktriangle$  ], чтобы включить лазерный луч и навести инструмент на цель. Снова нажмите кнопку измерения 2 [  $\blacktriangle$  ], чтобы запустить измерение. Измерение начнется по истечении выбранного отрезка времени. Измеренное значение отображается в строке результата **a**.

В строке состояния сверху отображается отрезок времени от пуска до измерения.

Продолжительное измерение, а также измерение минимального/максимального значения при включенной функции таймера невозможны.

Таймер остается настроенным до выключения измерительного инструмента или до отключения таймера в меню «Настройки».

#### **Камера**

При включении измерительного инструмента камера **19** включается автоматически. Чтобы выключить камеру, нажмите кнопку камеры **10**.

#### **Оптимизация видимости лазерной точки**

При применении измерительного инструмента, особенно вне помещений, при солнечных лучах или на длинных расстояниях в помещениях лазерную точку может быть не видно. Видимость лазерной точки/цели измеренияможно улучшить в дополнение к подключению камеры при помощи следующих действий:

– настройка яркости дисплея (настройки инструмента),

– использование масштабирования при помощи кнопки **5**.

#### **Меню «Настройки инструмента»**

Выберите меню «Настройки инструмента» в меню «Настройки».

Выберите кнопкой **4** [**+**] или кнопкой **11** [**–**] требуемую настройку инструмента и подтвердите кнопкой **13** [**Func**]. Выберите требуемую настройку инструмента.

Чтобы выйти из меню «Настройки инструмента» (**o**), нажмите кнопку Вкл.-Выкл.-Удалить **9** [ ] или сенсорную кнопку **12** [  $\blacksquare$ ].

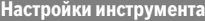

5

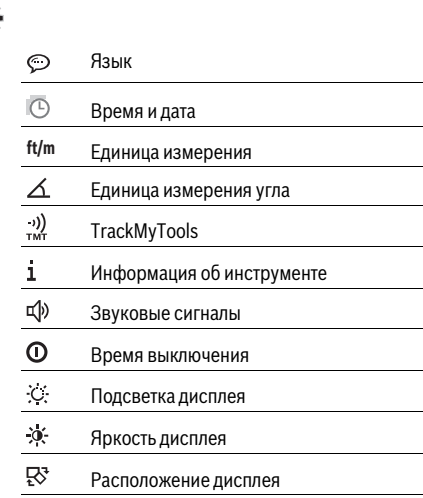

#### **Настройка языка**

Выберите в настройках инструмента «Язык».

Установите требуемый язык и подтвердите кнопкой **13** [**Func**].

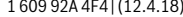

Bosch Power Tools 1 609 92A 4F4 | (12.4.18)

#### **216** | Русский

#### **Настройка даты и времени**

Выберите в настройках инструмента «Время и дата». Установите дату и время в соответствии с инструкциями на дисплее и подтвердите сенсорной кнопкой 12 [ \].

#### **Смена единицы измерения**

Выберите в настройках инструмента «Единица измерения».

В базовых настройках задана единица измерения **«m»**  $(m$ етры).

Установите требуемую единицу измерения и подтвердите кнопкой **13** [**Func**].

Чтобы выйти из пункта меню, нажмите на кнопку Вкл.- Выкл.-Удалить **9** [ ] или сенсорную кнопку **3** [ ]. После выключения измерительного инструмента выбранная настройка инструмента сохраняется.

#### **Изменение единицы измерения угла**

Выберите в настройках инструмента «Единица измерения угла».

Базовой настройкой является единица измерения угла **«°»** (градус).

Установите требуемую единицу измерения угла и подтвердите кнопкой **13** [**Func**].

Чтобы выйти из пункта меню, нажмите на кнопку Вкл.-

Выкл.-Удалить **9**  $\begin{bmatrix} 6 \\ 0 \end{bmatrix}$  или сенсорную кнопку **3**  $\begin{bmatrix} \bullet \\ \bullet \end{bmatrix}$ . После выключения измерительного инструмента выбранная настройка инструмента сохраняется.

#### **TrackMyTools**

Выберите в настройках инструмента «TrackMyTools».

Подтвердите настройку кнопкой **13** [**Func**].

Требуется первоначальная активация. Передача данных возможна только при помощи соответствующего приложения или соответствующей программы для ПК.

TrackMyTools можно в любой момент снова отключить.

#### **Подсветка дисплея**

Выберите в настройках инструмента «Подсветка дисплея».

Подсветка дисплея постоянно включена. Если не нажимаются никакие кнопки, подсветка дисплея в целях экономии аккумуляторной батареи прибл. через 30 с приглушается.

Время до начала приглушения настраивается (настройки инструмента).

Яркость дисплея регулируется ступенчато в зависимости от окружающих условий (настройки инструмента).

#### **Режимы измерений**

#### **Указание: Встроенная функция помощи**

В измерительном инструменте для каждого режима измерения имеется помощь в виде анимации. Для этого выберите кнопку **13** [**Func**], кнопки **4** [**+**] или **11** [**–**], а затем сенсорную кнопку 3 [ **]**. Анимация показывает подробный способ действия для выбранного режима измерения. Анимацию можно в любой момент задержать сенсорной

кнопкой 3 [  $\blacksquare$  ] и запустить снова. Прокрутку вперед и назад можно осуществлять кнопками **4** [**+**] или **11** [**–**].

#### **Измерение длины**

Выберите режим измерения длины  $\longmapsto$ .

Чтобы включить лазерный луч, коротко нажмите на кнопку измерения 2 [ ▲ ].

Чтобыпроизвести измерение, коротко нажмите на кнопку измерения 2 [ ▲ ]. Измеренное значение отображается в нижней части дисплея.

Повторяйте вышеуказанные действия для **9.279 m 13.919 m 18.558 m 4.640 m**

**23.198 m**

 $H = 1$ 

каждого последующего измерения. Самое последнее измеренное значение отображается внизу на дисплее, предпоследнее измеренное значение – над ним и т.д.

#### **Продолжительное измерение**

При продолжительном измерении измерительный инструмент можно передвигать относительно цели, при этом измеренное значение актуализируется прибл. каждые 0,5 с. Вы можете, напр., передвигаться от стены на необходимое расстояние, актуальное расстояние всегда отображается на дисплее.

Выберите режим продолжительного измерения  $+ -$ 

Чтобы включить лазерный луч, коротко нажмите на кнопку измерения 2 [  $\blacktriangle$  ].

Передвигайте измерительный инструмент до тех пор, пока внизу инструмент не отобразит желаемое расстояние.

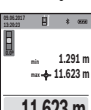

Коротким нажатием на кнопку измерения **2** [  $\blacktriangle$  ] режим продолжительных измерений прерывается. Текущее измеренное значе-

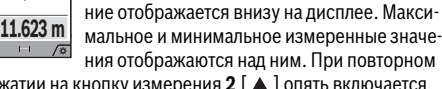

нажатии на кнопку измерения 2 [ $\blacktriangle$ ] опять включается продолжительное измерение.

Режим продолжительных измерений автоматически отключается через 5 мин.

#### **Измерение площади**

Выберите режим измерения площади .

значения – над ним.

После этого измерьте по очереди ширину и длину, как при измерениях длины. Между обоими измерениями лазерный луч остается включенным. Измеряемый отрезок мигает на индикаторе измерения площади (см. индикатор **j**).

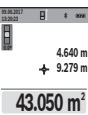

Первое измеренное значение отображается вверху на дисплее. После завершения второго измерения пло-

щадь рассчитывается автоматически и отображается. Конечный результат отображается внизу на дисплее, отдельные измеренные

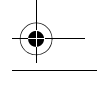

1 609 92A 4F4 | (12.4.18) Bosch Power Tools

#### **Измерение объема**

Выберите режим измерения объема  $\Box$ .

После этого измерьте по очереди ширину, длину и глубину, как при измерении длины. Между тремя измерениями лазерный луч остается включенным. Измеряемый отрезок мигает на индикаторе измерения объема  $\Box$  (см. индикатор **j**).

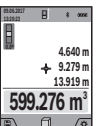

Первое измеренное значение отображается вверху на дисплее.

По завершении третьего измерения объем автоматически рассчитывается и отображается. Конечный результат отображается внизу на дисплее, отдельные измеренные значения – над ним.

#### **Косвенное измерение расстояния**

Выберите режим косвенного измерения расстояния  $\mathcal{A}$ . Для косвенного измерения расстояния доступны четыре режима измерения, при помощи которых можно получить результаты по различным отрезкам.

Косвенное измерение расстояния служит для измерения расстояний, которые невозможно измерить прямым путем, поскольку на траектории луча существует препятствие или нет целевой поверхности, служащей в качестве отражателя. Этот способ измерения может использоваться только в вертикальном направлении. Любое отклонение в горизонтальном направлении ведет к ошибкам в измерениях.

**Указание:** Непрямое измерение расстояния всегда дате менее точный результат чем прямое измерение расстояния. Погрешности измерениямогут быть, учитывая специфику применения, большими чем при прямом измерении расстояния. Для повышения точности измерения мы рекомендуем использовать штатив (принадлежность).

В перерыве между отдельными измерениями лазерный луч остается включенным.

### **a) Косвенное измерение высоты (см. рис. B)**

Выберите режим косвенного измерения высоты  $\angle$ . Следите за тем, чтобы измерительный инструмент находился на одной высоте с нижней точкой измерения. Затем наклоните измерительный инструмент по отношению к плоскости отсчета и измерьте отрезок **«1»**, как это делается при измерении длины (на дисплее представлено в виде красной линии).

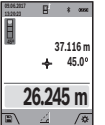

По окончании измерения результат для искомого отрезка **«X»** отображается в строке результата **a**. Значения измерения для отрезка **«1»** и угла **«α»** отображаются в строках измеренных значений **h**.

#### **b) Двойное косвенное измерение высоты (см. рис. С)**

Измерительный инструмент может косвенно измерять любые расстояния, лежащие в вертикальной плоскости измерительного инструмента.

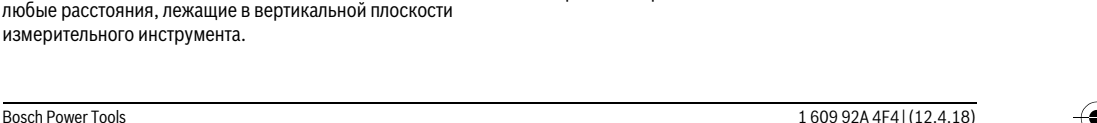

Выберите режим двойного косвенного измерения высоты  $\triangleleft$ .

Измерьте, как и при измерении длины, расстояния **«1»** и **«2»** в указанной последовательности.

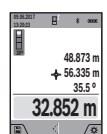

По окончании измерения результат для искомого отрезка **«X»** отображается в строке результата **a**. Значения измерения для отрезков **«1»**, **«2»** и угла **«α»** отображаются в строках измеренных значений **h**.

Следите за тем, чтобы во время измерения плоскость отсчета (напр., задний край измерительного инструмента) находилась при всех единичных измерениях во время операции измерения строго на одном и том же месте.

#### **c) Косвенное измерение длины (см. рис. D)**

Выберите режим косвенного измерения длины . Следите за тем, чтобы измерительный инструмент находился на той же высоте, что и искомая точка измерения. Наклоните затем измерительный инструмент по отношению к плоскости отсчета и измерьте отрезок **«1»**, как это делается при измерении длины.

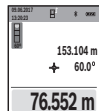

 $\overline{A}$ 

мого отрезка **«X»** отображается в строке результата **a**. Значения измерения для отрезка **«1»** и угла **«α»** отображаются в строках измеренных значений **h**.

По окончании измерения результат для иско-

#### **d) Измерение трапеции (см. рис. Е)**

Режим измерения трапеции можно использовать, напр., для определения длины ската крыши.

Выберите режим измерения трапеции .

Измерьте, как и при измерении длины, отрезки **«1»**, **«2»** и **«3»** в указанной последовательности. Следите за тем, чтобы измерение отрезка **«3»** начиналось точно в конечной точке отрезка **«1»**, а отрезки **«1»** и **«2»**, а также **«1»** и **«3»** находились под прямым углом.

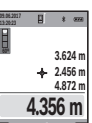

По завершении последнего измерения результат искомого отрезка **«X»** отображается в строке результата **a**. Отдельные измеренные значения отображаются в строках измеренных значений **h**.

#### **Измерение площади стены (см. рис. F)**

Измерение площади стен позволяет определить общую площадь нескольких стен, имеющих одинаковую высоту. В приведенном примере необходимо получить общую

площадь нескольких стен с одинаковой высотой комнаты **H**, но с различной длиной **L**.

Выберите режим измерения площади стены  $\Box$ .

Измерьте высоту комнаты **H**, как это делается при измерении длины. Измеренное значение отображается в верхней строке. Лазер остается включенным.

### OBJ\_BUCH-3181-006.book Page 218 Thursday, April 12, 2018 9:20 AM

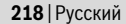

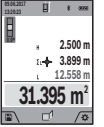

Затем измерьте длину L<sub>1</sub> первой стены. Площадь рассчитывается автоматически и отображается в строке результата **a**. Последнее измеренное значение длины указывается в нижней строке **h**. Лазер остается включенным.

Теперь измерьте длину **L2** второй стены. Указанное в строке измеренных значений **h** единичное измеренное значение прибавляется к длине **L1**. Сумма обеих длин (отображается в средней строке измеренных значений **h**) умножается на сохраненную в памяти высоту **H**. Общее значение площади отображается в строке результата **a**.

Можно измерить еще любое количество длин L<sub>x</sub>, которые автоматически суммируются и умножаются на высоту **H**.

Для правильного измерения площади необходимо, чтобы измеренное значение первой длины (в примере – высота комнаты **H**) было идентичным для всех отдельных площадей.

#### **Режим разметки (см. рис. G)**

В режиме разметки постоянно отмеряются определенные длины (расстояния). Эти длины можно переносить на поверхность, напр., для отрезания одинаковых отрезков материала или для монтирования каркаса для гипсокартонной обшивки. Настраиваемая минимальная длина составляет 0,1 м, максимальная длина составляет 50 м.

**Указание:** В режиме разметки отображается расстояние до отметки на дисплее. Опорной точкой **не** является край

измерительного инструмента. Выберите режим разметки  $\pm$ .

Установите требуемую длину кнопкой **4** [**+**] или кнопкой **11** [**–**].

Включите режим разметки, нажав на кнопку измерения **2** [ ], и медленно удаляйтесь от начальной точки.

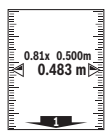

Измерительный инструмент непрерывно измеряет расстояние до начальной точки. При этом отображаются указанные длины и текущее измеренное значение. Верхняя или нижняя стрелка указывает на наименьшее расстояние до следующей или прошлой

отметки.

**Указание:** При непрерывном измерении путем нажатия и удержания кнопки измерения 2 [ ▲ ] можно также установить измеренное значение в качестве определенной длины.

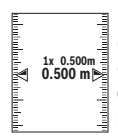

Коэффициент слева указывает, сколько раз была достигнута заданная длина. Зеленые стрелки по бокам дисплея указывают на достижение нужной длины для отмечаемого отрезка.

Красная стрелка или красная маркировка указывают на фактическое значение, когда эталонное значение расположено вне дисплея.

#### **Измерение угла наклона/Цифровой ватерпас**

Выберите измерение угла наклона/цифровой ватерпас  $\mathbb{R}$ .

1 609 92A 4F4 | (12.4.18) Bosch Power Tools

Измерительный инструмент автоматически переключается между двумя этими режимами.

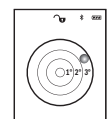

Цифровой ватерпас служит для проверки горизонтальности или вертикальности положения объекта (напр., стиральной машины, холодильника и т.д.).

При превышении наклона 3° шарик на дисплее горит красным.

Плоскостью отсчета для цифрового ватерпаса служит нижняя часть измерительного инструмента.

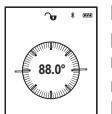

Режим измерения наклона служит для измерения подъема или уклона (напр., лестничных пролетов, лестничных площадок, при подгонке мебели, при прокладке труб и т. д.). В качестве плоскости отсчета выступает ле-

вая сторона измерительного инструмента. Если в процессе измерения мигает индикатор, то измерительный инструмент сильно наклонен вбок.

#### **Функции памяти**

Значение или результат каждого отдельного измерения сохраняется в памяти автоматически.

**Совет:** При включенной камере вместе с результатом измерения автоматически сохраняется фотография. В фотографию впечатывается следующая информация:

- результат измерения,
- отдельные измерения (требуемые для получения результата измерения),
- 
- примененный режим измерения, – эталонное значение,
- Дата и время
- 
- угол наклона (только при включенном цифровом ватерпасе).

Если фото необходимо использовать для документирования и передавать по кабелю Micro-USB, рекомендуем не включать масштабирование.

Когда измерительный инструмент при помощи кабеля Micro-USB подключается к оконечному устройству, дополнительно прилагается файл csv со всеми сохраненными измеренными значениями.

#### **Отображение сохраненных значений**

Доступны максимум 50 значений (измеренных значений или фотографий с измеренными значениями).

Выберите функцию памяти сенсорной кнопкой 12 [ \].

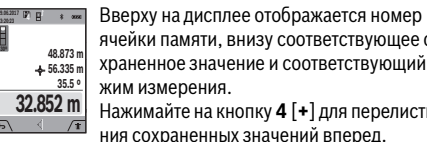

ячейки памяти, внизу соответствующее сохраненное значение и соответствующий режим измерения.

Нажимайте на кнопку **4** [**+**] для перелистывания сохраненных значений вперед.

Нажимайте на кнопку **11** [**–**] для перелистывания сохраненных значений назад.

Если в памяти нет значений, внизу на дисплее отображается **«0.000»**, а вверху – **«0»**.

Самое старое значение находится в памяти под номером 1, самое новое значение – под номером 50 (при 50 воз-

OBJ\_BUCH-3181-006.book Page 219 Thursday, April 12, 2018 9:20 AM

можных сохраненных значениях). При сохранении нового значения самое старое значение в памяти удаляется.

#### Стирание памяти

Чтобы открыть память нажмите сенсорную кнопку 12 [ ]. Чтобы удалить содержимое памяти, нажмите затем столько раз, сколько требуется, сенсорную кнопку 3  $\sqrt{2}$ 

Чтобы удалить все находящиеся в памяти значения, можно также использовать функцию « • » из меню «Настройки». Затем дайте подтверждение сенсорной кнопкой  $12$  [

#### Форматирование памяти

Запоминающее устройство USB можно заново отформатировать (напр., при проблемах с сохранением). Для этого выберите функцию « • » из меню «Настройки» и дайте подтверждение сенсорной кнопкой 12 [ ]. При форматировании все находящиеся в памяти данные будут удалены. Запоминающее устройство USB нельзя форматировать при помощи других устройств (напр., внешнего ПК).

#### Сложение/вычитание значений

Измеренные значения или конечные результаты можно прибавлять или отнимать.

#### Сложение значений

В следующем примере описывание сложение площадей: Определите площадь в соответствии разделом «Измерение площади», см. стр. 216.

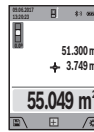

Нажмите на кнопку 4 [+]. Отображаются вычисленная площадь и символ «+».

Нажмите на кнопку измерения 2 [ ▲ ], что произвести еще одно измерение площади. Определите плошаль в соответствии с разлелом «Измерение площади», см. стр. 216.

Сразу по завершении второго измерения результат второго измерения площади отображается на дисплее снизу. Для отображения конечного результата нажмите еще раз кнопку измерения 2 [ ▲ ].

Указание: При измерении длины результат отображается сразу.

#### Отнимание значений

Чтобы осуществить вычитание, нажмите на кнопку 11 [-]. Дальнейшие действия аналогичны «Сложение значений».

#### Удаление измеренных значений

Коротким нажатием на кнопку Вкл.-Выкл.-Удалить 9  $\begin{bmatrix} c \\ 0 \end{bmatrix}$ в любом режиме измерения можно удалить последнее измеренное значение.

#### Интерфейс Bluetooth®

#### Передача данных на другие приборы

Измерительный инструмент оснащен модулем Bluetooth®, позволяющим передавать данные посредством радиосвязи на некоторые мобильные оконечные устройства, оснащенные интерфейсом Bluetooth® (напр., смартфоны, планшетники).

Информацию о необходимых системных предпосылках для соединения через Bluetooth® см. на сайте Bosch www.bosch-pt.com

#### • Более подробная информация находится на странице продукта Bosch.

Во время передачи данных через Bluetooth® возможна задержка по времени между мобильным оконечным устройством и измерительным инструментом. Это может быть обусловлено расстоянием между двумя приборами или объектом измерения.

#### Активация интерфейса Bluetooth®- для передачи данных на мобильное оконечное устройство

Включение интерфейса Bluetooth® осуществляется в настройках. Для включения сигнала Bluetooth® нажмите кнопку 4 [+]. Удостоверьтесь, что интерфейс Bluetooth® на Вашем мобильном оконечном устройство активирован.

Для расширения набора функций мобильного оконечного устройства и для упрощения обработки данных предлагается специальное приложение Bosch (App) «Measuring Master». В зависимости от оконечного устройства его можно скачать в соответствующих магазинах.

После запуска приложения Bosch устанавливается связь межлу оконечным мобильным устройством и измерительным инструментом. При нахождении нескольких активных измерительных инструментов выберите подходящий измерительный инструмент по серийному номеру. Серийный номер 15 находится на паспортной табличке измерительного инструмента.

Состояние соединения и активное соединение (f) отображаются на дисплее 1 измерительного инструмента.

#### Деактивация интерфейса Bluetooth®

Отключение соединения Bluetooth® осуществляется в настройках. Для отключения сигнала Bluetooth® нажмите кнопку 11 [-] или выключите измерительный инструмент.

#### Интерфейс USB

#### Передача данных через интерфейс USB

Через гнездо Micro USB на измерительном инструменте передача данных на некоторые приборы может осуществляться через интерфейс USB (напр., компьютер, ноутбук). Соедините измерительный инструмент посредством кабеля Micro USB с компьютером или ноутбуком. Операционная система на компьютере или ноутбуке автоматически распознает измерительный инструмент как внешний лиск.

Указание: Как только измерительный инструмент будет соединен посредством кабеля Micro USB с компьютером или ноутбуком, начинает заряжаться литиево-ионная аккумуляторная батарея. Время зарядки различается в зависимости от зарядного тока.

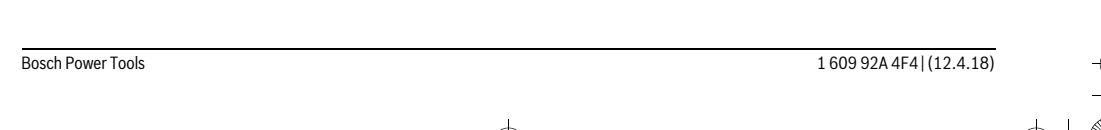

### 220 | Русский

#### Указания по применению

- Более подробная информация находится на странице продукта Bosch.
- Измерительный инструмент оборудован радиоинтерфесом. Соблюдайте местные ограничения по применению, напр., в самолетах или больницах.

#### Обшие указания

Не закрывайте приемную линзу 20, выход лазерного луча 18 и камеру 19 во время измерения.

Во время измерения измерительный инструмент нельзя смешать Поэтому по возможности положите измерительный инструмент на прочное основание или приставьте его к прочному основанию.

#### Факторы, влияющие на диапазон измерения

Радиус измерения зависит от освещенности и отражательной способности поверхности цели. Лля лучшей вилимости лазерного луча при сильном постороннем свете используйте встроенную камеру 19, лазерные очки 26 (принадлежность) и отражающую мишень 25 (принадлежность), или затемните целевую поверхность.

#### Факторы, влияющие на результат измерения

Из-за физических эффектов не исключено, что при измерении на различных поверхностях могут возникнуть ошибки измерения. К таким поверхностям относятся:

- прозрачные поверхности (например, стекло, вода).
- отражающие поверхности (например, полированный металл, стекло),
- пористые поверхности (например, изолирующие материалы).
- структурированные поверхности (например, пористая штукатурка, природный камень).

При необходимости применяйте для таких поверхностей визирную марку 25 (принадлежность).

При косом наведении на цель возможны ошибки.

Воздушные слои с различной температурой и/или непрямое отражение также могут отрицательно повлиять на измеряемое значение.

#### Проверка точности и калибровка при измерении угла наклона (см. рис. Н)

Регулярно проверяйте точность измерения угла наклона. Это осуществляется путем измерения в двух направлениях (туда и обратно). Для этого положите измерительный инструмент на стол и измерьте угол наклона. Поверните измерительный инструмент на 180° и снова измерьте угол наклона. Разница отображаемого значения не должна превышать макс. 0,3°.

При больших отклонениях измерительный инструмент следует откалибровать заново. Для этого выберите  $\frac{\Gamma}{\Gamma_{\text{CAL}}}$  в настройках. Следуйте указаниям на дисплее.

После сильных перепадов температуры и после толчков мы рекомендуем провести проверку точности и при необходимости произвести калибровку измерительного инструмента. При перепадах температуры дайте измерительному инструменту стабилизировать свою температуру, прежде чем производить его калибровку.

#### 160992A4F4 (12.4.18)

#### Проверка точности измерения расстояния

Точность измерительного инструмента можно проверить следующим образом:

- Выберите не меняющийся с течением времени участок длиной ок. 3-10 м, длина которого Вам точно известна (напр., ширина помещения, дверной проем). Измерение следует проводить при благоприятных условиях, т.е. участок должен находиться в помещении со слабой фоновой подсветкой и поверхность цели должна быть гладкой и хорошо отражать (напр., белая стена).
- Промерьте участок 10 раз подряд.

Отклонение результатов отдельных измерений от среднего значения не лолжно при благоприятных условиях превышать ± 2 мм на всем участке. Запротоколируйте измерения с тем, чтобы впоследствии можно было сравнить **ТОЧНОСТЬ.** 

#### Проверка точности и калибровка индикатора цели (перекрестья)

Регулярно проверяйте точность соответствия лазера и индикатора цели.

- Выберите для этого светлую, как можно слабее подсвеченную плоскость (напр., белую стену) на расстоянии не менее 5 м в качестве цели.
- Убедитесь, что лазерная точка находится в пределах индикатора цели на дисплее.

Если лазерная точка не находится в пределах индикатора цели, индикатор цели необходимо заново откалибровать. Для этого выберите сат в настройках. Следуйте указаниям на дисплее.

### Работа со штативом (принадлежности)

Применение штатива особенно необходимо для больших расстояний. Установите измерительный инструмент резьбой 1/4" 17 на быстросменную плиту штатива 27 или на обычный фотоаппаратный штатив. Прочно привинтите инструмент винтом к плите штатива.

Установите в настройках плоскость отсчета для измерений со штативом (плоскость отсчета штатив).

#### Неисправность - Причины и устранение

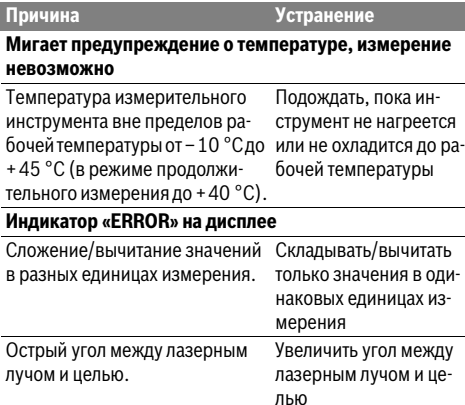

**Bosch Power Tools** 

# OBJ\_BUCH-3181-006.book Page 221 Thursday, April 12, 2018 9:20 AM

**All Street** 

 $\overline{\rightarrow}$ 

Русский | **221**

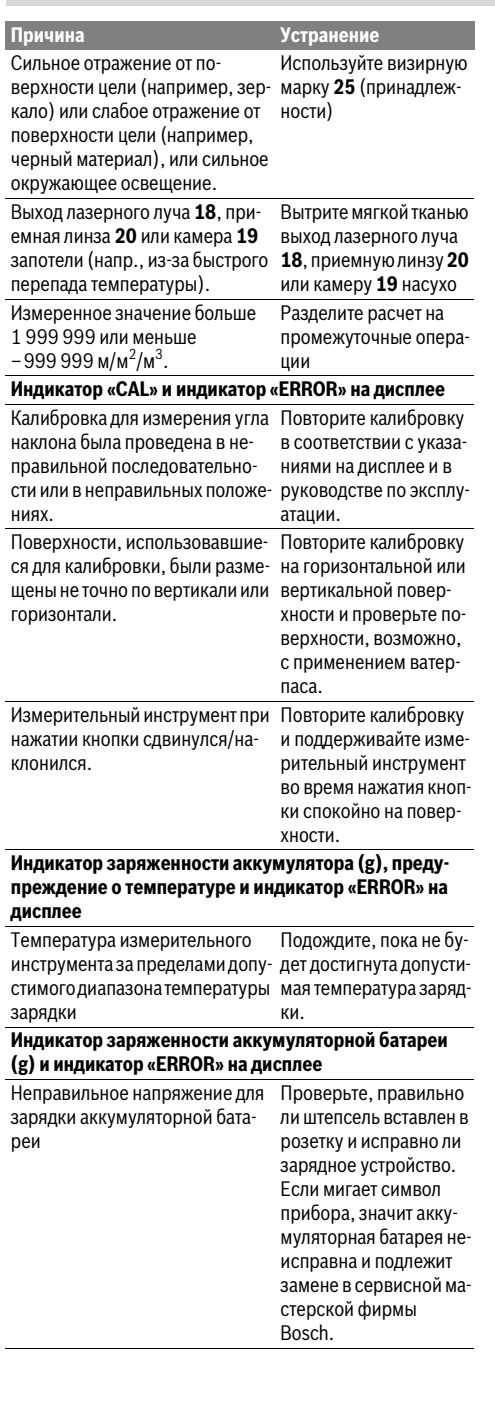

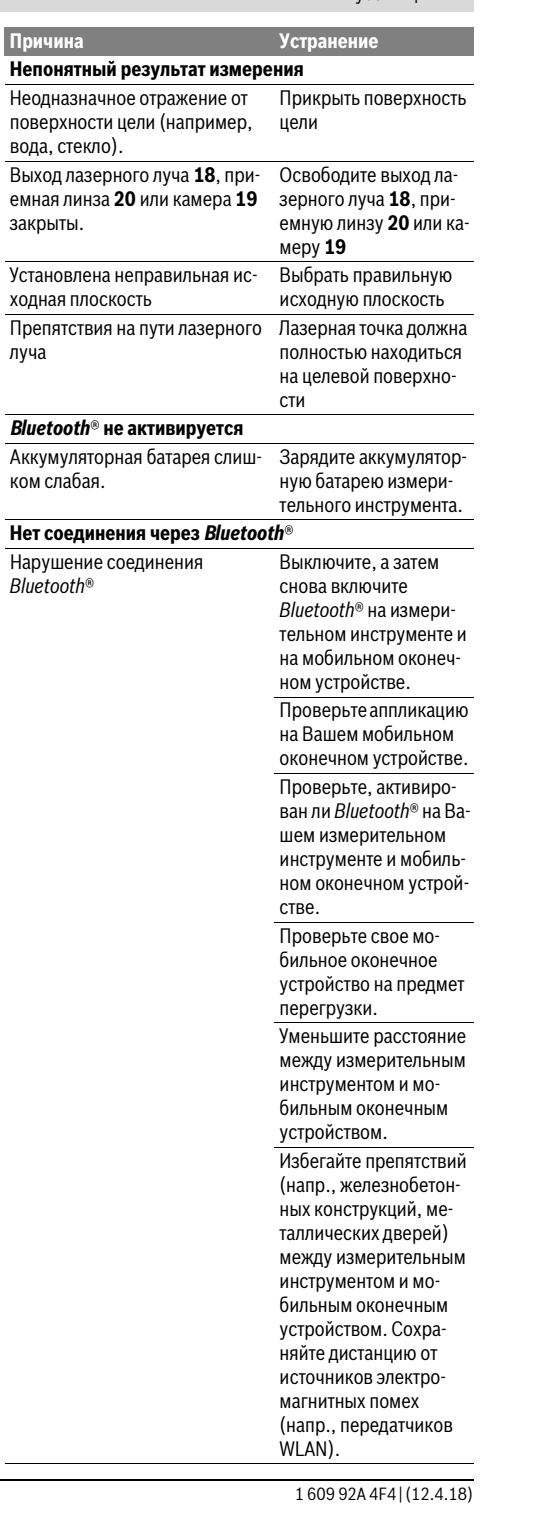

Bosch Power Tools

€

### OBJ\_BUCH-3181-006.book Page 222 Thursday, April 12, 2018 9:20 AM

### **222** | Русский

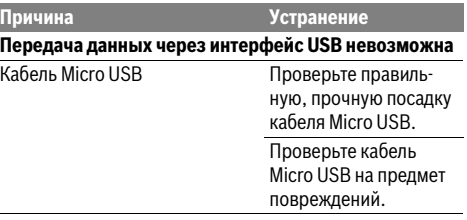

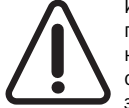

Измерительный инструмент отслеживает правильность работы при каждом измерении. При обнаружении дефекта на дисплее отображается только лишь символ, показанный рядом. В таком случае или если

Вам не удается устранить неполадку вышеназванными мерами отправьте свой измерительный инструмент через магазин в сервисную мастерскую Bosch.

### **Техобслуживание и сервис**

### **Техобслуживание и очистка**

Содержите измерительный инструмент постоянно в чистоте.

Никогда не погружайте измерительный инструмент в воду или другие жидкости.

Вытирайте загрязнения сухой и мягкой тряпкой. Не используйте никаких очищающих средств или растворителей.

Будьте очень осторожны во время очистки приемной линзы **20**, отверстия для выхода лазерного луча **18** и камеры **19**:

Следите за тем, чтобы на приемной линзе, отверстии для выходе лазерного луча на камере не было никакой грязи. Очищайте камеру, приемную линзу, отверстие для выхода лазерного луча и камеру только средствами, которые подходят для объективов фотокамер. Не пытайтесь удалять грязь приемной линзы, отверстия для выхода лазерного луча или камеры острыми предметами и не протирайте их (опасность нанесения царапин).

На ремонт отправляйте измерительный инструмент в защитном чехле **24**.

### **Сервис и консультирование на предмет использования продукции**

Сервисная мастерская ответит на все Ваши вопросы по ремонту и обслуживанию Вашего продукта и по запчастям. Монтажные чертежи и информацию по запчастям Вы найдете также по адресу:

#### **www.bosch-pt.com**

Коллектив сотрудников Bosch, предоставляющий консультации на предмет использования продукции, с удовольствием ответит на все Ваши вопросы относительного нашей продукции и ее принадлежностей.

Пожалуйста, во всех запросах и заказах запчастей обязательно указывайте 10-значный товарный номер по заводской табличке изделия.

#### **Для региона: Россия, Беларусь, Казахстан, Украина**

Гарантийное обслуживание и ремонт электроинструмента, с соблюдением требований и норм изготовителя производятся на территории всех стран только в фирменных или авторизованных сервисных центрах «Роберт Бош». ПРЕДУПРЕЖДЕНИЕ! Использование контрафактной продукции опасно в эксплуатации, может привести к ущербу для Вашего здоровья. Изготовление и распространение контрафактной продукции преследуется по Закону в административном и уголовном порядке.

#### **Россия**

Уполномоченная изготовителем организация: ООО «Роберт Бош» Вашутинское шоссе, вл. 24 141400, г. Химки, Московская обл. Тел.: +7 800 100 8007 E-Mail: info.powertools@ru.bosch.com www.bosch-pt.ru

#### **Беларусь**

### ИП «Роберт Бош» ООО

Сервисный центр по обслуживанию электроинструмента ул. Тимирязева, 65А-020 220035, г. Минск Тел.: +375 (17) 254 78 71 Тел.: +375 (17) 254 79 16 Факс: +375 (17) 254 78 75 E-Mail: pt-service.by@bosch.com Официальный сайт: www.bosch-pt.by

#### **Казахстан**

Центр консультирования и приема претензий ТОО «Роберт Бош» (Robert Bosch) г. Алматы, Республика Казахстан 050012 ул. Муратбаева, д. 180 БЦ «Гермес», 7й этаж Тел.: +7 (727) 331 31 00 Факс: +7 (727) 233 07 87 E-Mail: ptka@bosch.com Полную и актуальную информацию о расположении сервисных центров и приемных пунктов Вы можете получить на официальном сайте: www.bosch-professional.kz

### **Молдова**

RIALTO-STUDIO S.R.L. Пл. Кантемира 1, этаж 3, Торговый центр ТОПАЗ 2069 Кишинев Тел.: + 373 22 840050/840054 Факс: + 373 22 840049 Email: info@rialto.md

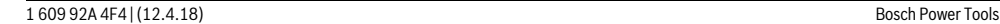

#### OBJ\_BUCH-3181-006.book Page I Thursday, April 12, 2018 9:53 AM

**I**

### $C \in$

- **de** Hiermit erklärt die Robert Bosch Power Tools GmbH, dass der Funkanlagentyp GLM 120 C der Richtlinie 2014/53/EU entspricht. Der vollständige Text der EU-Konformitätserklärung steht unter folgender Adresse zur Verfügung:
- **en** Robert Bosch Power Tools GmbH hereby declares that the GLM 120 C radio communication unit complies with Directive 2014/53/EU. The full EU declaration of conformity is available at the following website:
- **fr** La Robert Bosch Power Tools GmbH atteste que l'équipement radioélectrique GLM 120 C est conforme à la directive 2014/53/UE. Vous trouverez l'intégralité de la déclaration de conformité UE à l'adresse suivante :
- **es** Mediante la presente información Robert Bosch Power Tools GmbH declara, que el tipo de sistema de radiocomunicación GLM 120 C cumple con la directiva 2014/53/UE. El texto completo de la Declaración de conformidad de la UE está a disposición bajo la siguiente dirección:
- **pt** Pela presente, a Robert Bosch Power Tools GmbH, declara que o tipo de equipamento de rádio GLM 120 C está em conformidade com a diretiva 2014/53/UE. O texto completo da declaração de conformidade UE encontra-se disponível no seguinte endereço:
- **it** Con la presente, Robert Bosch Power Tools GmbH dichiara che il tipo di impianto radiotrasmittente GLM 120 C è conforme alla Direttiva 2014/53/UE. Il testo completo della dichiarazione di conformità UE è disponibile al seguente indirizzo:
- **nl** Hierbij verklaart Robert Bosch Power Tools GmbH dat de radioapparatuur GLM 120 C voldoet aan de richtlijn 2014/53/EU. De volledige tekst van de EU-verklaring van overeenstemming is beschikbaar op het volgende adres:
- **da** Hermed erklærer Robert Bosch Power Tools GmbH, at radioudstyret type GLM 120 C er i overensstemmelse med direktiv 2014/53/EU. Den fuldstændige tekst i EU-overensstemmelseserklæringen er tilgængelig på følgende adresse:
- **sv** Härmed förklarar Robert Bosch Power Tools GmbH, att den trådlösa sändartypen GLM 120 C uppfyller kraven i direktivet 2014/53 / EU. Den fullständiga texten i EUdeklarationen om överensstämmelse finns under följande adress:
- **no** Robert Bosch Power Tools GmbH erklærer herved at radioanleggtypen GLM 120 Cer i overensstemmelse med direktivet 2014/53/EU. Den fullstendige teksten i EU-samsvarserklæringen finnes på:
- **fi** Täten Robert Bosch Power Tools GmbH vakuuttaa, että radiosignaalilaitemalli GLM 120 C täyttää direktiivin 2014/53/EU vaatimukset. Täydellinen EUvaatimustenmukaisuusvakuutuksen teksti on saatavana seuraavassa osoitteessa:
- **el** Με το παρόν η εταιρεία Robert Bosch Power Tools GmbH δηλώνει, ότι ο τύπος ραδιοεξοπλισμού GLM 120 C ανταποκρίνεται στη οδηγία 2014/53/ΕΕ. Το πλήρες κείμενο της Δήλωση πιστότητας ΕΕ είναι διαθέσιμο στην ακόλουθη διεύθυνση:
- **tr** Robert Bosch Power Tools GmbH, sinyal sistemi tipinin GLM 120 C 2014/53/EU yönergesine uygun olduğunu beyan eder. EU uygunluk Beyanının tam metni aşağıdaki adresten temin edilebilir:
- **pl** Niniejszym spółka Robert Bosch Power Tools GmbH, oświadcza, że urządzenie radiowe GLM 120 C jest zgodne z Dyrektywą 2014/53/UE. Pełny tekst deklaracji zgodności UE jest dostępny pod adresem:
- **cs** Společnost Robert Bosch Power Tools GmbH tímto prohlašuje, že rádiové zařízení typu GLM 120 C splňuje směrnici 2014/53/EU. Kompletní text prohlášení o shodě EU je k dispozici na následující adrese:
- **sk** Spoločnosť Robert Bosch Power Tools GmbH týmto vyhlasuje, že rádiové zariadenie GLM 120 C spĺňa požiadavky smernice 2014/53/EÚ. Úplný text vyhlásenia o zhode EÚ nájdete na nasledovnej adrese:
- **hu** A Robert Bosch Power Tools GmbH ezennel kijelenti, hogy a GLM 120 C típusú rádióberendezés megfelel a 2014/53/EU irányelvnek. Az EU-konformitási nyilatkozat teljes szövege a következő címen áll rendelkezésre:
- **ru** Настоящим Robert Bosch Power Tools GmbH заявляет, что тип радиооборудования GLM 120 C соответствует положениям Директивы 2014/53/ЕU. Полный текст Декларации о соответствии требованиям ЕU находится по указанному адресу:
- **uk** Цим Robert Bosch Power Tools GmbH заявляє, що тип радіообладнання GLM 120 C відповідає вимогам Директиви 2014/53/EU. Повний текст Заяви про відповідність вимогам EU знаходиться за наступною адресою:
- **kk** Осымен Robert Bosch Power Tools GmbH компаниясы GLM 120 C түріндегі радиожабдық 2014/53/EU директивасына сәйкестігін мәлімдейді. ЕU сәйкестік мағлұмдамасының толық мәтіні төменгі мекенжайда қолжетімді болып тұрады:
- **ro** Prin aceasta, Robert Bosch Power Tools GmbH declară că tipul echipamentului radio GLM 120 C corespunde Directivei 2014/53/UE. Textul complet al declaraţiei de conformitate UE este disponibil la următoarea adresă:
- **bg** С настоящото Robert Bosch Power Tools GmbH декларира, че излъчващият радиовълни модел GLM 120 C съответства на Директива 2014/53/EС. Пълният текст на ЕС-Деларацията за съответствие е достъпен на следния адрес:
- **mk** Со ова Robert Bosch Power Tools GmbH изјавува, дека типот на радио систем GLM 120 C одговара на директивата 2014/53/ЕU. Целосниот текст на ЕUизјавата за сообразност е достапен на следната адреса:

Bosch Power Tools 1 609 92A 4F4 | (12.4.18)

### OBJ\_BUCH-3181-006.book Page II Thursday, April 12, 2018 9:53 AM

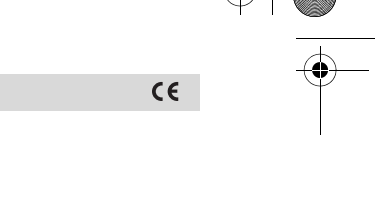

**sr** Ovim Robert Bosch Power Tools GmbH potvrđuje da tip radio stanice odgovara propisu GLM 120 C 2014/53/EU. Potpuni tekst EU izjave o usaglašenosti možete naći na sledećoj adresi:

**II**

- **sl** S tem podjetje Robert Bosch Power Tools GmbH izjavlja, da je vrsta radijske opreme GLM 120 C v skladu z direktivo 2014/53/EU. Celotno besedilo izjave EU o skladnosti je na voljo na naslednjem naslovu:
- **hr** Ovime tvrtka Robert Bosch Power Tools GmbH izjavljuje da je tip radiouređaja GLM 120 C u skladu sa zahtjevima Direktive 2014/53/EU. Cijeli tekst EU izjave o sukladnosti dostupan je na sljedećoj adresi:
- **et** Käesolevaga deklareerib Robert Bosch Power Tools GmbH, et raadioseadme tüüp GLM 120 C on kooskõlas direktiiviga 2014/53/EL. EL vastavusdeklaratsiooni täieliku teksti leiate järgmiselt aadressilt:
- **lv** Ar šo uzņēmums Robert Bosch Power Tools GmbH paziņo, ka šīs radioiekārtas GLM 120 C tips atbilst direktīvai 2014/53/ES. Pilns ES atbilstības deklarācijas teksts ir pieejams internetā zem šādas adreses:
- **lt** Robert Bosch Power Tools GmbH pareiškia, kad radijo stoties tipas GLM 120 C atitinka 2014/53/ES direktyvą. Visas ES atitikties deklaracijos tekstas pateiktas šiuo adresu:

# **http://eu-doc.bosch.com/**

1 609 92A 4F4 | (12.4.18) Bosch Power Tools